# **UNIVERSIDADE TECNOLÓGICA FEDERAL DO PARANÁ COORDENAÇÃO DO CURSO DE TECNOLOGIA EM ANÁLISE E DESENVOLVIMENTO DE SISTEMAS**

**RAFAEL MITSUO BUENO EBARA**

# **TRADEGUIDE: GEOPOSIOCIONAMENTO EM DISPOSITIVOS MÓVEIS**

**TRABALHO DE CONCLUSÃO DE CURSO**

**CORNÉLIO PROCÓPIO**

**2014**

### **RAFAEL MITSUO BUENO EBARA**

# **TRADEGUIDE: GEOPOSICIONAMENTO EM DISPOSITIVOS MÓVEIS**

Trabalho de Conclusão de Curso apresentado como requisito parcial à obtenção do título de Tecnólogo em Análise e Desenvolvimento de Sistemas, pela Universidade Tecnológica Federal do Paraná – Câmpus Cornélio Procópio.

Orientador: José Antonio Gonçalves

# **CORNÉLIO PROCÓPIO**

**2014**

# **DEDICATÓRIA**

Dedico este trabalho à minha família que sempre me apoiou em todos os momentos, em especial ao meu pai e minha mãe.

## **AGRADECIMENTOS**

Agradeço primeiramente a Deus que me proporcionou esta oportunidade.

A minha família que sempre me ajudou e apoiou em todas as minhas decisões.

E aos meus amigos que me ajudavam sempre que necessário.

#### **RESUMO**

Este trabalho foi realizado baseado no desenvolvimento do aplicativo de geoposicionamento de estabelecimentos comerciais (localização do estabelecimento comercial utilizando coordenadas geográficas), TradeGuide. O aplicativo, tendo como entrada as coordenadas geográficas do usuário, disponibiliza uma lista categorizada de estabelecimentos comerciais, previamente cadastrados neste sistema, e a partir destas fornece a rota de acesso ao estabelecimento selecionado considerando a posição inicial do usuário. É indicado, principalmente, para pessoas que desconhecem uma determinada região, como turistas ou pessoas recém instaladas na cidade, que necessitam de produtos e serviços, e não sabem onde encontrá-los, e também como forma de divulgação dos estabelecimentos. Este sistema foi construído em uma plataforma Cliente/Servidor e desenvolvido com a linguagem de programação de computadores PHP e parcialmente desenvolvido para dispositivos móveis, desde que estes utilizem o sistema operacional Android a partir da versão 4.0.

Palavras-chaves: dispositivo móvel; geoposicionamento; Android.

#### **ABSTRACT**

This study was written based on the development of commercial establishments geopositioning application (location premises using geographic coordinates), TradeGuide. The application, taking as input the geographical coordinates of the user, offers a list of categorized commercial establishments, previously registered in this system, and from this list gives an access route to the selected establishment, considering the user's initial position. It's indicated mainly to new people in the city in need for products and services but do not know how to find it, and also as a form of establishments disclosure. This system was built in a platform Client/Server and developed in PHP programing language and partially developed for mobile devices provided by the Android operational system from version 4.0.

Keywords: mobile device; geopositioning; Android.

# **LISTA DE FIGURA**

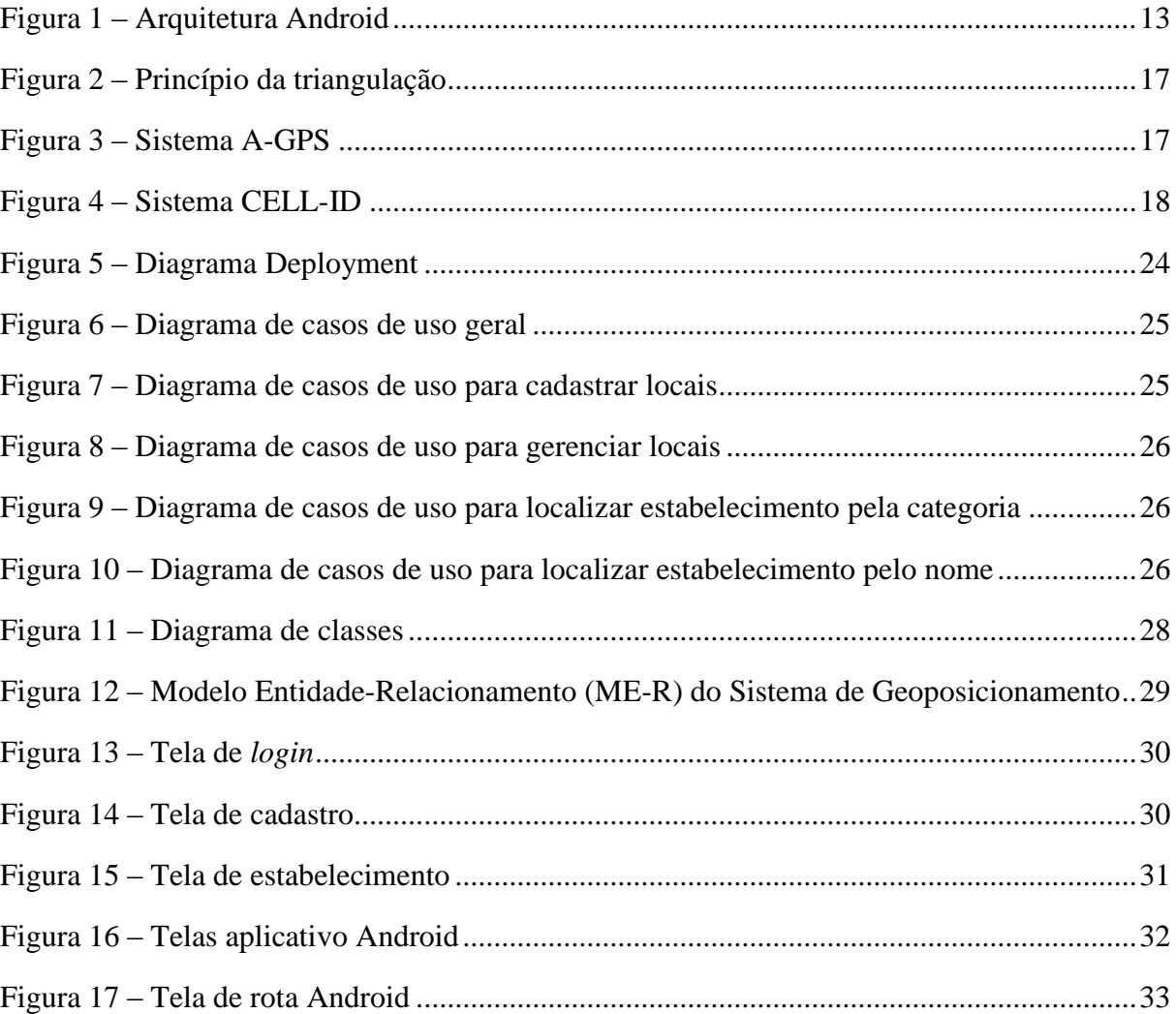

# **LISTA DE QUADROS**

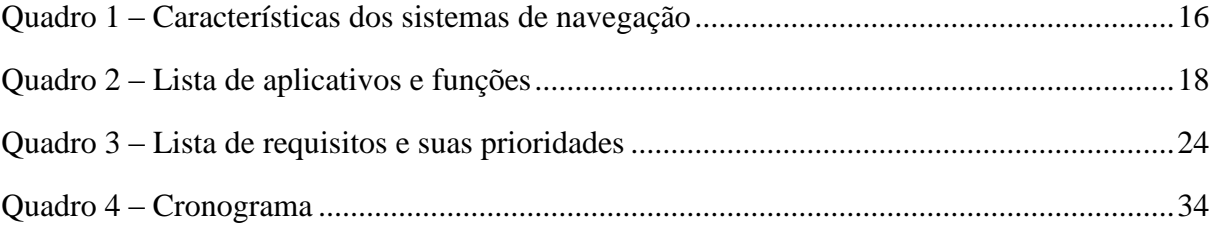

# **LISTA DE SIGLAS**

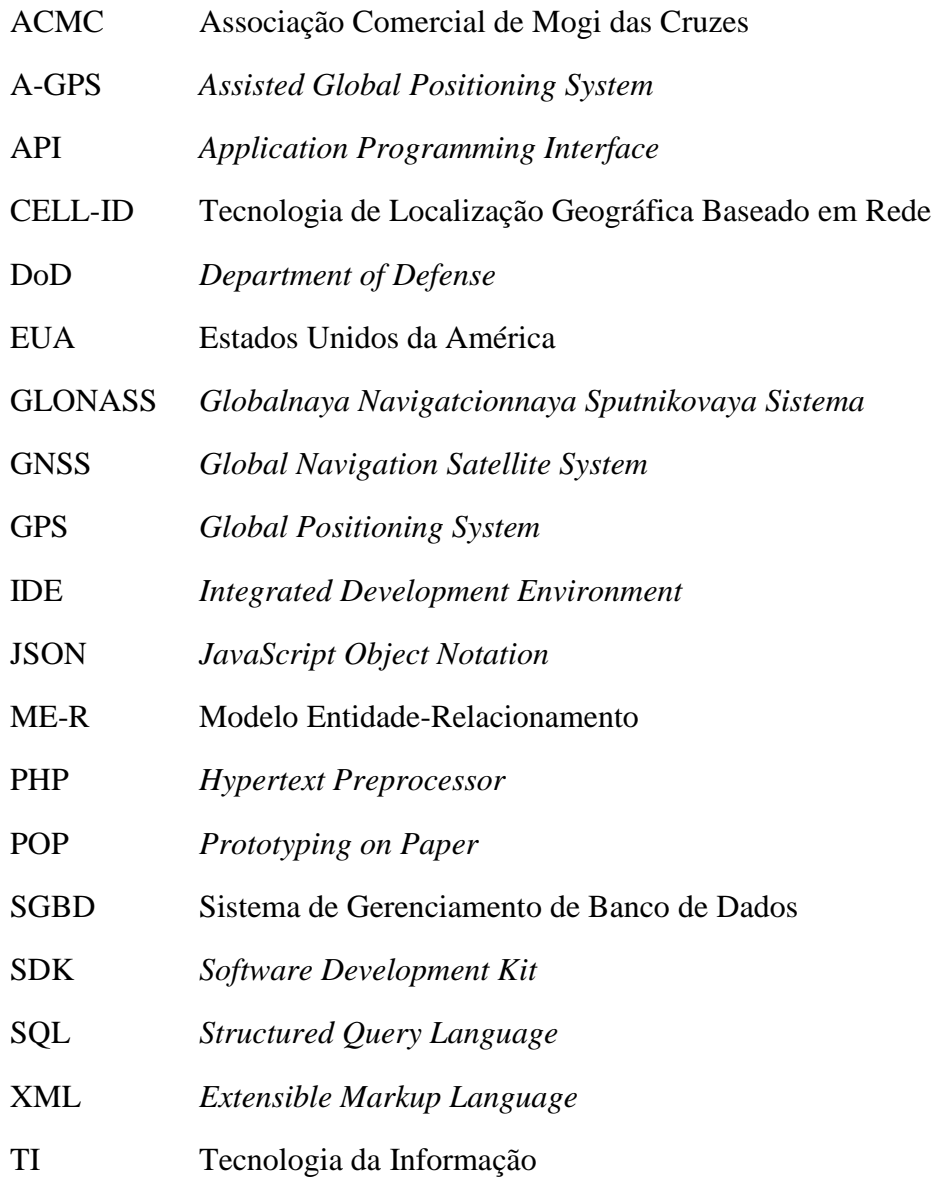

# **SUMÁRIO**

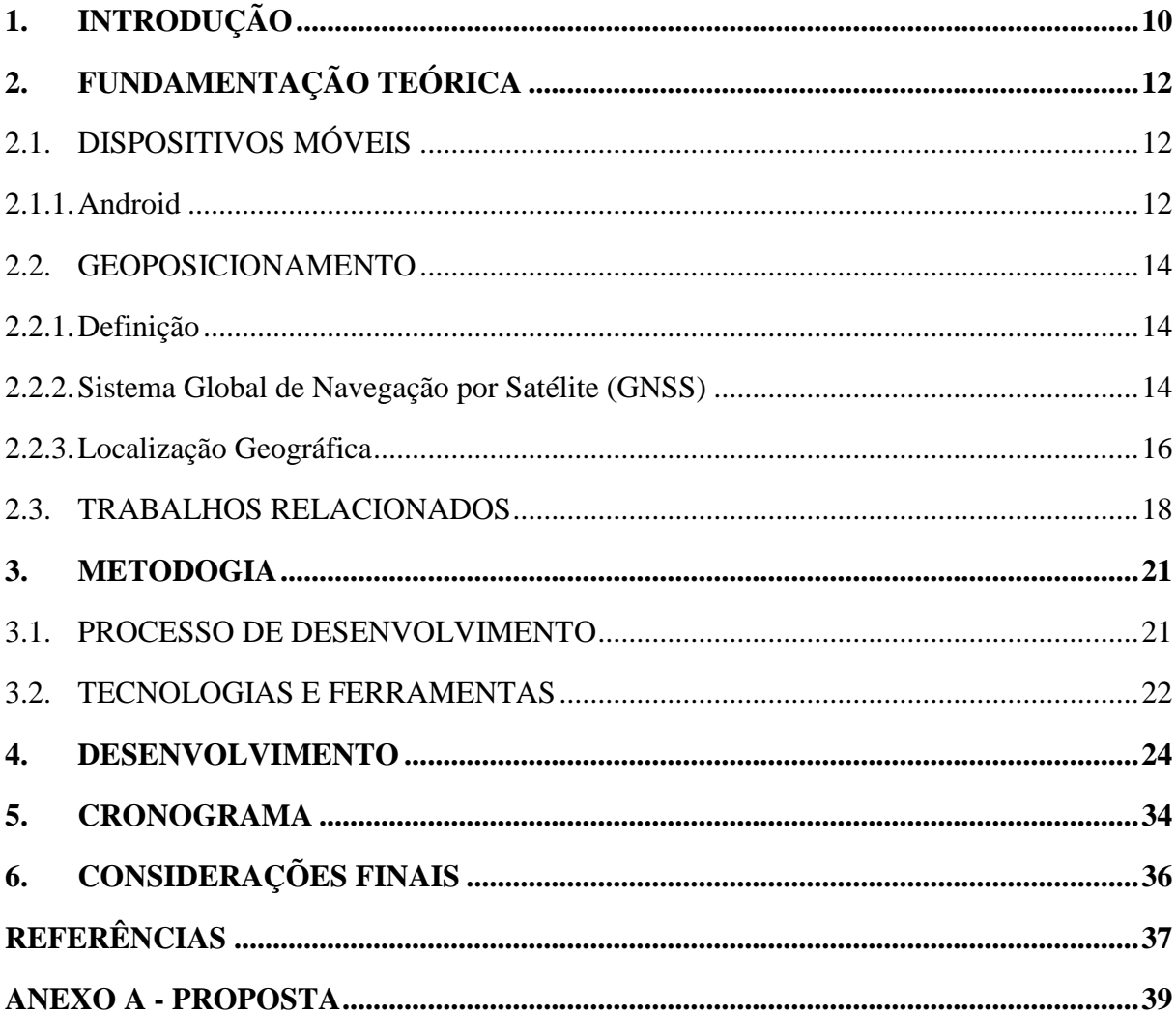

## <span id="page-9-0"></span>**1. INTRODUÇÃO**

Aplicativos que conseguem encontrar locais, disponibilizando uma rota até estes e permitem uma divulgação diferenciada, acabam elevando o número de clientes dos mesmos. Por consequência disto, obrigando-os a melhorarem, cada vez mais, a prestação de seus serviços e a qualidade de seus produtos. Quando pedimos informações sobre a localização de um determinado estabelecimento, não há garantias que a informação fornecida seja correta. Deste modo é justificável o desenvolvimento de um aplicativo que auxilie nesta tarefa. Lembrando que para se ter a garantia da veracidade da informação, o proprietário do estabelecimento deve cadastrá-lo corretamente, pois o aplicativo depende diretamente destas informações. E após este cadastro será feita uma validação do mesmo por meio do e-mail fornecido.

Após o levantamento dos dados sobre os softwares existentes (Quadro 2), propõe-se desenvolver o TradeGuide, aplicativo para dispositivos móveis que visa localizar e traçar rotas para se chegar aos estabelecimentos comerciais. O aplicativo identifica a localização do usuário, através do GPS do celular, e, após informados os dados necessários para a busca, com o nome do estabelecimento ou por sua categoria, traça um percurso que lhe permitirá chegar ao local escolhido. As ações citadas anteriormente, podem ser feitas por outros softwares como Google Maps, o diferencial do TradeGuide é que, após ser encontrado, podese visualizar mais informações sobre o estabelecimento, como nome, endereço, telefone, *link<sup>1</sup>* para o *site<sup>2</sup>* e redes sociais, dentre outras ou, então, pode-se selecionar uma opção para traçar a rota.

A página *Web*<sup>3</sup> do TradeGuide conterá uma tela de certificação de usuário, e fornecerá um *link* para cadastro do estabelecimento, caso este não esteja cadastrado. Para minimizar cadastros indevidos, será utilizado o e-mail do responsável para fazer a certificação deste por meio de *login<sup>4</sup>* no site. Após realizar a certificação, será mostrada uma tela com as principais

<u>.</u>

<sup>&</sup>lt;sup>1</sup> Referência da hiperligação de hipertexto.

<sup>2</sup> Conjunto de hipertextos.

<sup>&</sup>lt;sup>3</sup> Sistema hipertextual que opera através da Internet.

<sup>4</sup> Serviço de autenticação por meio de credenciais para acessar algum sistema informatizado.

informações do estabelecimento. Assim o responsável pelo cadastro do estabelecimento terá condições de alterar os dados, dele ou do estabelecimento.

O aplicativo TradeGuide, desenvolvido para plataforma Android, terá uma tela inicial com uma lista de categoria dos estabelecimentos seguida por uma tela com a listagem das subcategorias. Por meio destas procurou-se facilitar a busca de informações, em seguida é apresentada uma tela com outra lista, a de estabelecimentos. Após isso, haverá uma opção para se obter informações sobre o estabelecimento, mas as mesmas só serão mostradas caso o responsável pelo estabelecimento as tenha preenchido previamente. Este aplicativo estará disponível para dispositivos que tenham o sistema operacional Android a partir da versão 4.0.

Este trabalho está dividido em outros 6 capítulos. No capítulo 2 é apresentada a fundamentação teórica. O capítulo 3 mostra a metodologia, descrevendo o processo de desenvolvimento escolhido e, também, as tecnologias e ferramentas utilizadas. O capítulo 4 contêm os diagramas e modelos referentes à arquitetura do software. O capítulo 5 apresenta o cronograma inicial para o desenvolvimento do projeto. O capítulo 6 trata das considerações finais e o capítulo 7 apresenta os projetos futuros.

## <span id="page-11-0"></span>**2. FUNDAMENTAÇÃO TEÓRICA**

## <span id="page-11-1"></span>2.1. DISPOSITIVOS MÓVEIS

O uso de dispositivos móveis (*smartphones*, *tablets*, *celulares*, etc) é cada vez mais comum. Pois estes aparelhos fazem de tudo, tiram fotos, enviam mensagens, acessam a Internet (email, redes sociais), servem para jogar, além de telefonar. Embora estes dispositivos funcionem como computadores pessoais, são mais visados por sua característica de mobilidade, podendo acessar conteúdo de diferentes tipos em quase todos os locais. Há vários tipos de sistemas operacionais presentes em dispositivos móveis, mas este trabalho abordará somente dispositivos que se utilizem da plataforma Android.

#### <span id="page-11-2"></span>2.1.1. Android

Segundo Lecheta (2010), o Android foi uma resposta do grupo Open Handset Alliance (OHA), criado com a intenção de "padronizar uma plataforma de código aberto e livre para celulares", para atender tanto empresas quanto usuários comuns. Surgindo assim uma nova plataforma de desenvolvimento para aplicativos móveis baseada em um sistema operacional Linux, com um ambiente de desenvolvimento bastante "poderoso, ousado e flexível", além de ser inovador. O Android conta também com uma interface visual rica, GPS e diversas aplicações já instaladas.

Lecheta (2010) afirma que, o desenvolvimento para Android pode ser feito utilizando a linguagem de programação Java e todos os seus recursos. Pois existe uma máquina virtual chamada Dalvik, que é "otimizada para execução em dispositivos móveis".

Lecheta (2010) diz que o sistema operacional Android tem sua arquitetura dividida em camadas, como mostra a Figura 1. E que existem 4 níveis de camadas e cada camada gerencia seus respectivos processos.

> Nível zero: neste encontra-se o núcleo do sistema operacional Android, o Kernel, desenvolvido com base na versão 2.6 do sistema operacional Linux. Contém programas de gerenciamento de memória, threads, configurações de segurança, drivers de hardware, dentre outros.

Nível um: aqui se encontram as camadas de bibliotecas e "tempo de execução".

A camada de bibliotecas é um conjunto de instruções que faz com que o dispositivo saiba lidar com diferentes tipos de dados, conta também com algumas bibliotecas em linguagem C/C++.

A camada de "tempo de execução" inclui um conjunto de bibliotecas do núcleo Java. E é onde se encontra a Máquina Virtual Dalvik (DVM) e onde está é instanciada.

- Nível dois: local onde se encontram os programas que gerenciam as aplicações mais simples do dispositivo.
- Nível três: onde são encontradas aplicações e funções básicas do dispositivo. Faz a interação entre o usuário e o dispositivo móvel.

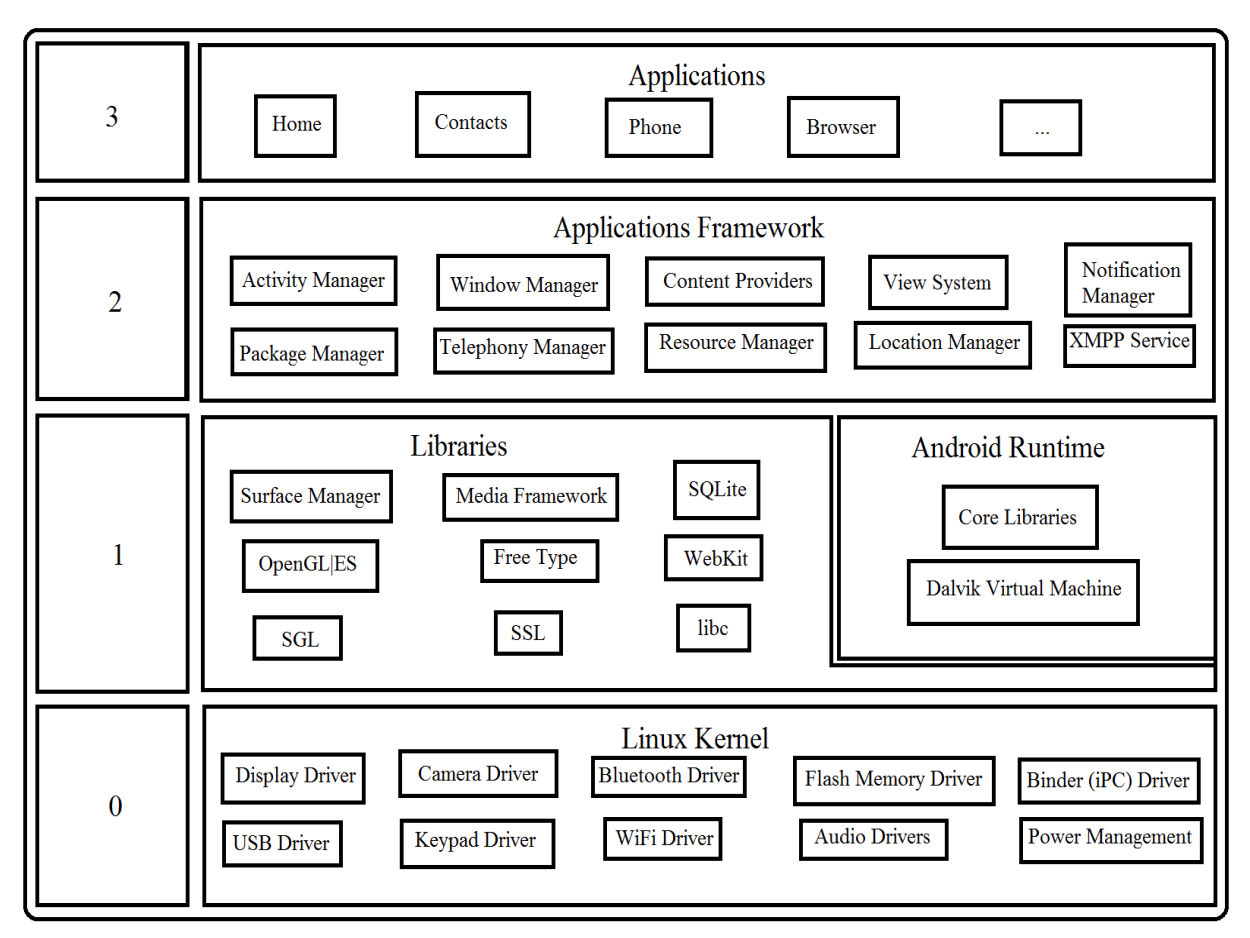

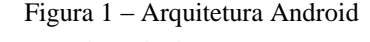

Fonte: Adaptada de LECHETA (2010)

#### <span id="page-13-0"></span>2.2. GEOPOSICIONAMENTO

#### <span id="page-13-1"></span>2.2.1. Definição

Segundo Girardi (2011), nos dias atuais pode-se encontrar com facilidade diversos equipamentos e aplicativos que incorporam tecnologias de geoposicionamento. Essa popularização é reflexo do paradigma da precisão de localização espacial, que se apresenta explicitamente no modo como são feitos os mapas em geral. É o que lhes confere legitimidade de "falar do espaço".

Matos Jr. (2011) define geoposicionamento como "a posição geográfica na superfície terrestre definida pela intersecção dos valores de latitude e longitude, que são definidos por um sistema de coordenadas geográficas."

O protótipo do aplicativo, TradeGuide, que foi desenvolvido utiliza sistema de geoposicionamento, fazendo uso das coordenadas geográficas para identificar o local onde o usuário do aplicativo se encontra, em relação ao globo terrestre, e também para traçar uma rota do local do usuário até o local onde este deseja chegar.

### <span id="page-13-2"></span>2.2.2. Sistema Global de Navegação por Satélite (GNSS)

Segundo Matos Jr. (2011), "O Sistema Global de Navegação por Satélite (GNSS) é o conjunto de satélites que possibilita a definição da posição geográfica no globo terrestre". Os sistemas mais conhecidos que fazem parte do GNSS são: o Sistema de Posicionamento Global e o Sistema Orbital Global de Navegação por Satélite. No entanto, existem outros sistemas que foram criados depois, como o GALILEO e o COMPASS, neste trabalho será abrangido somente sobre os dois primeiros. A seguir será explicado um pouco mais sobre os principais sistemas de navegação: o GPS e o GLONASS, mostrando o que são e como são formados estes sistemas.

### 2.2.2.1. Sistema de Posicionamento Global (GPS)

Monico (2000) afirma que o GPS é um "sistema de radionavegação desenvolvido pelo Departamento de Defesa dos Estados Unidos da América". Como tem o intuito de ser o principal sistema de navegação das forças armadas do país, foi desenvolvido com a fusão de dois programas, um de responsabilidade da Marinha e outro da Força Aérea daquele país.

Guedes (2003) diz que o GPS possui dois tipos de serviços de localização. Um deles é o sistema de posicionamento padrão, que é disponível a todos os usuário sem nenhuma cobrança, o outro é o serviço de posicionamento preciso, que tem sua utilização restrita aos militares e pessoas autorizadas.

"A concepção do sistema GPS permite que um usuário, em qualquer superfície terrestre, ou próximo a ela, tenha à sua disposição, no mínimo, quatro satélites para serem rastreados." (MONICO, 2000)

Para Monico (2000), o GPS é dividido em três segmentos principais, sendo eles:

- Segmento espacial: composto de 24 satélites distribuídos em seis planos orbitais, cada plano com 4 satélites, a uma altitude de aproximadamente 20.200 km. Essa configuração garante que sempre tenham, pelo menos, 4 satélites GPS visíveis.
- Segmento de controle: tem como principais tarefas monitorar e controlar continuamente o sistema de satélites, bem como corrigir os relógios e alterar suas mensagens de navegação.

O sistema de controle é composto por cinco estações monitoras, distribuídas ao longo do Equador, em solo.

 Segmento de usuário: constituído pelos receptores GPS, podendo ser dividido em civil e militar.

#### 2.2.2.2. Sistema Orbital Global de Navegação por Satélite (GLONASS)

Para Matos Jr. (2011), "Traduzido do russo *Globalnaya Navigatcionnaya Sputnikovaya Sistema*, mais conhecido como GLONASS", "é um sistema de navegação por satélite semelhante ao sistema norte-americano GPS." O GLONASS, assim como o GPS, é constituído por três segmentos:

- Segmento espacial: composto por 24 satélites distribuídos em três planos orbitais, operando a aproximadamente 19.100 km de altitude. O espaço entre satélites permite que se tenha uma cobertura contínua e global da superfície terrestre e também do espaço próximo à Terra.
- Segmento de controle: monitora o estado da constelação de satélites do GLONASS, corrigindo parâmetros orbitais e enviando dados de navegação. Esta é operada por um complexo de controle em terra, distribuído ao longo do território russo.
- Segmento de usuário: composto pelos receptores de uso militar ou civil que, por meio dos sinais recebidos, podem calcular a posição em três dimensões, além de calcular a velocidade e tempo, utilizando para isso, no mínimo, quatro satélites.

O Quadro 1 apresenta algumas características que dos dois sistemas.

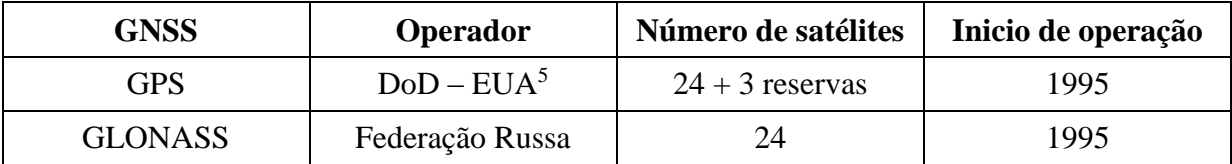

Quadro 1 – Características dos Sistemas de Navegação Fonte: (MONTES JR., 2006)

#### <span id="page-15-0"></span>2.2.3. Localização Geográfica

Para Guedes (2003), o GNSS obtém a localização geográfica com base no princípio da triangulação (Figura 2). O cálculo pode ser feito com base no conhecimento da distância do receptor em relação a 3 ou mais satélites, assim o receptor pode usar várias equações para descobrir sua posição.

16

<u>.</u>

<sup>5</sup> Departamento de Defesa dos Estados Unidos da América.

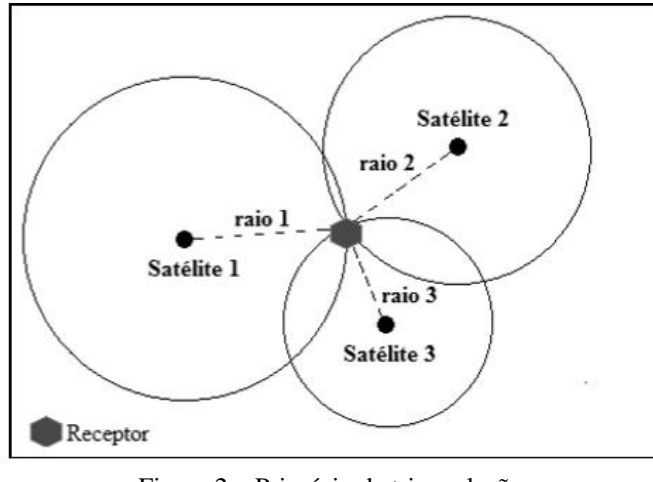

Figura 2 – Princípio da triangulação Fonte: (MATOS JR., 2011)

Outra maneira de obter a localização geográfica é através do GPS Assistido (A-GPS). Segundo Guedes (2003), esta tecnologia divide as tarefas de posicionamento entre os terminais e os servidores GPS. "Os servidores comunicam-se com os satélites e mapeiam sua região de controle, passando os dados para os terminais." Passando assim para os servidores algumas funções que eram de responsabilidade dos terminais, e consequentemente, diminuindo o tempo de busca das informações e economizando energia dos terminais, como mostra a Figura 3.

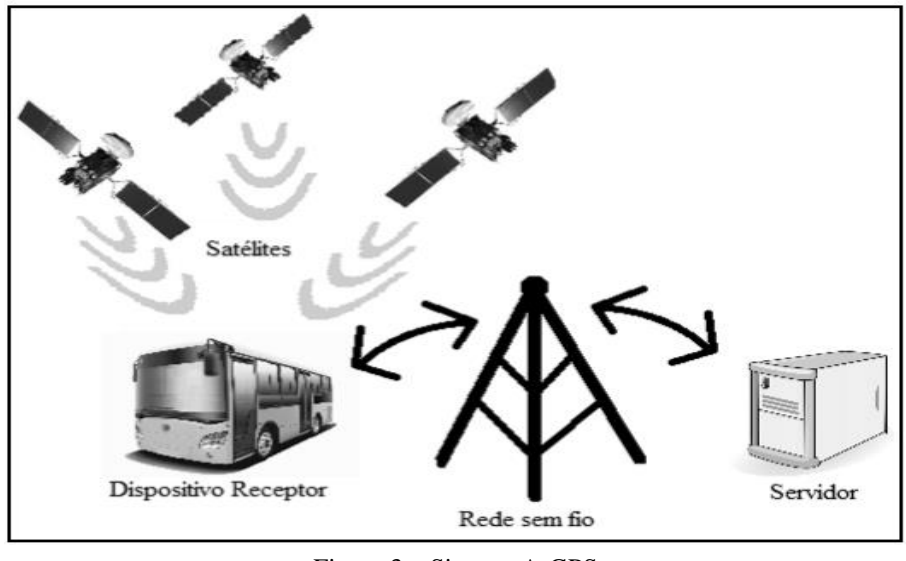

Figura 3 – Sistema A-GPS Fonte: (MATOS JR., 2011)

Existe outra tecnologia de localização geográfica o CELL-ID, Figura 4. Para Guedes (2003), o CELL-ID é a solução mais simples para determinar a localização de uma estação móvel, apesar de ser o menos preciso, devido ao tamanho das células que as estações móveis utilizam, que varia de 2 km a 20 km de diâmetro.

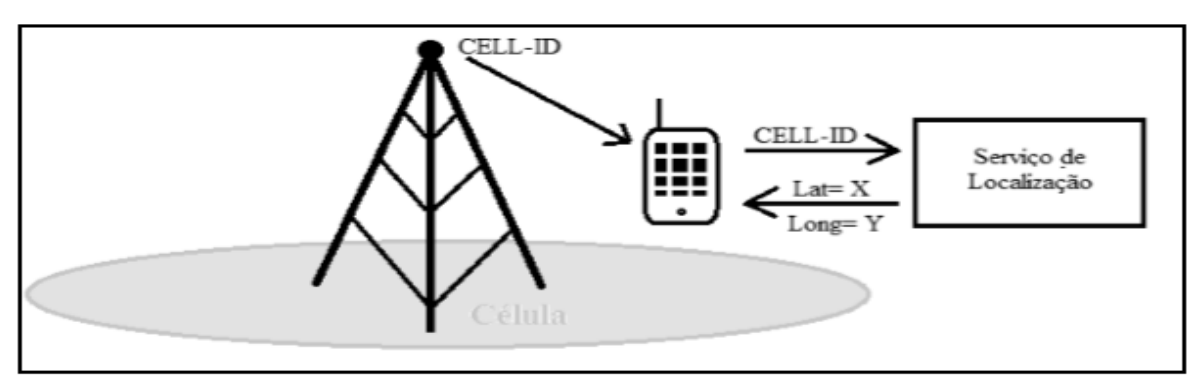

Figura 4 – Sistema CELL-ID Fonte: (MATOS JR., 2011)

## <span id="page-17-0"></span>2.3. TRABALHOS RELACIONADOS

Nesta seção, por meio do Quadro 2, serão apresentados sistemas e aplicativos semelhantes ou complementares ao TradeGuide.

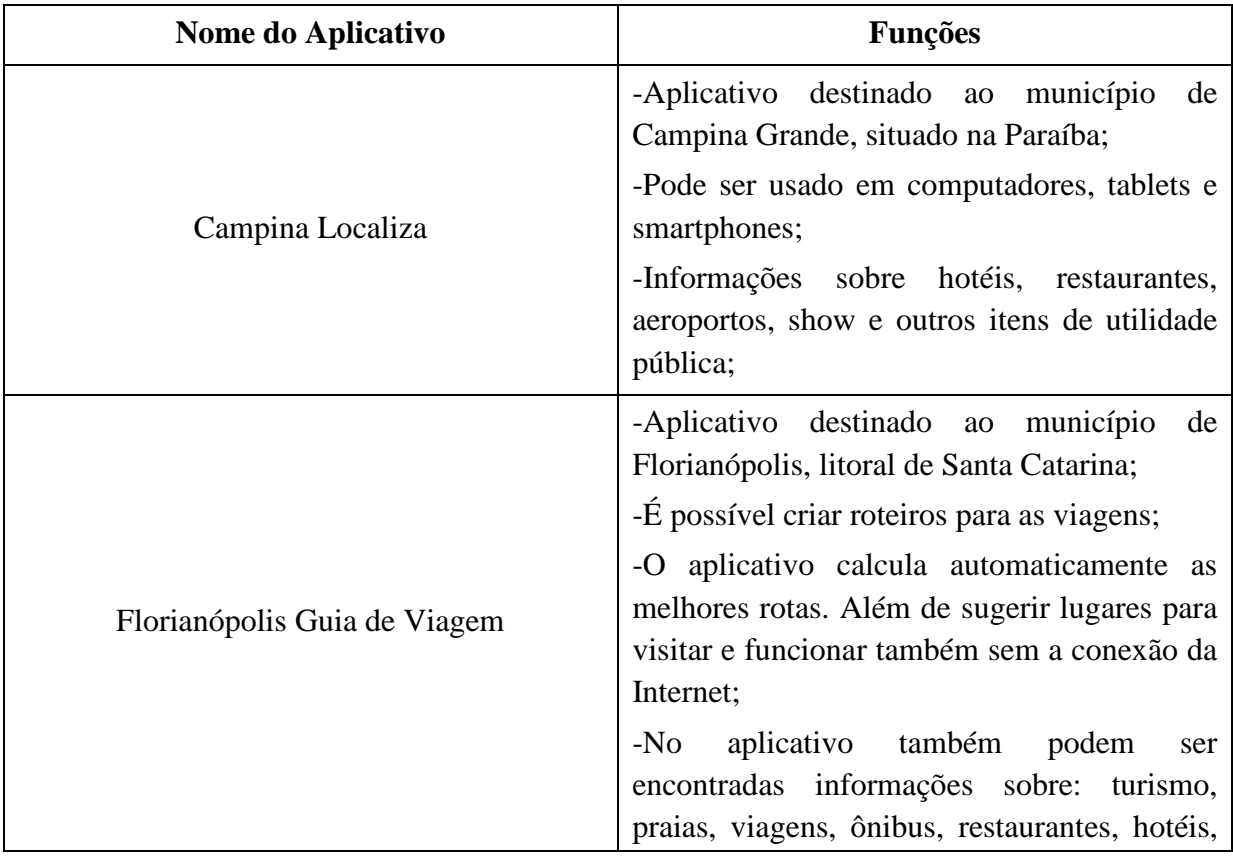

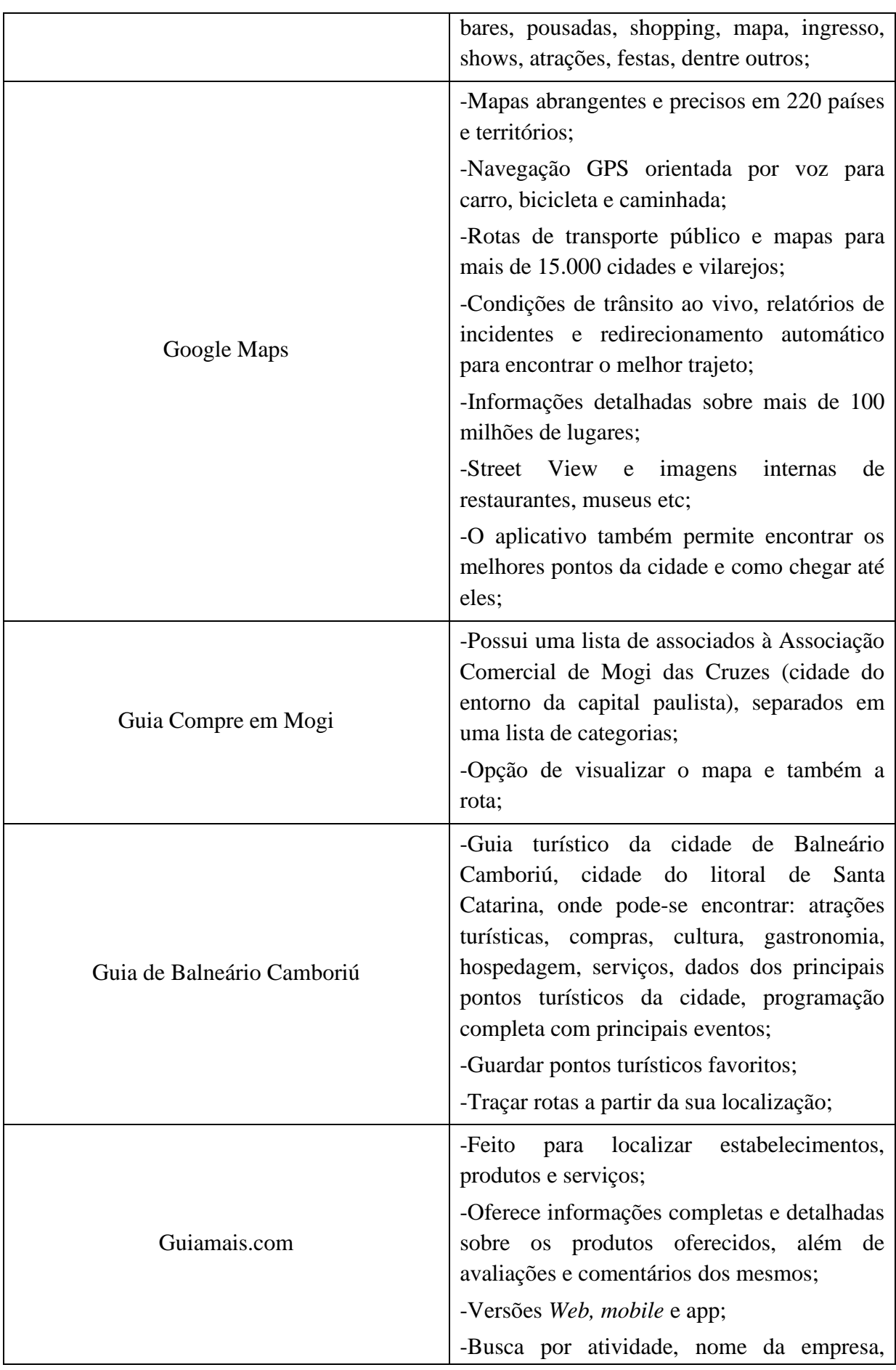

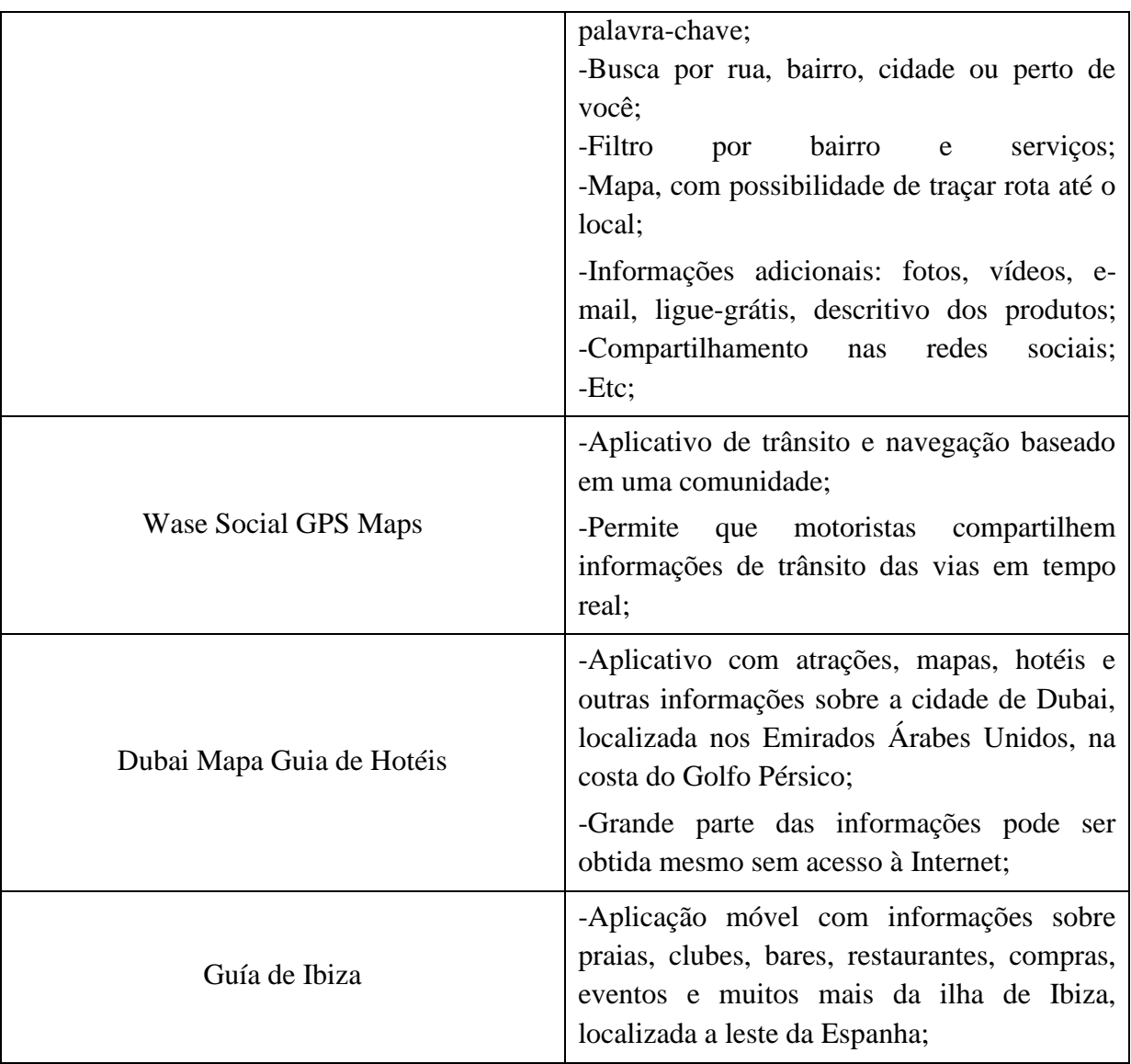

\*Informações retiradas do site: https://play.google.com/store/ , acesso em 29/09/2014. Quadro 2 – Lista de aplicativos e funções

Como pode-se observar no Quadro 2, alguns aplicativos não traçam rotas de onde o usuário se encontra até o local desejado pelo mesmo ("Campina Localiza", "Dubai Mapa Guia de Hotéis", "Guía de Ibiza"). O protótipo desenvolvido, TradeGuide, é semelhante ao aplicativo "Guia Compre em Mogi", mas será implantado primeiro na cidade de Cornélio Procópio para que sejam feitos testes. Após estes testes será liberado para as demais regiões.

#### <span id="page-20-0"></span>**3. METODOGIA**

#### <span id="page-20-1"></span>3.1. PROCESSO DE DESENVOLVIMENTO

O modelo de processo escolhido para o gerenciamento do projeto foi o Scrum, devido a difícil tarefa de planejamento à frente, pois não se detém todo o conhecimento sobre as regras de negócio. Este modelo de processo ajudará, já que não se tem conhecimento de todos os requisitos necessários, podendo ser identificado um novo requisito a qualquer momento, possibilitando que requisitos já implementados possam ser alterados, gerando assim mais de uma iteração.

Segundo Machado (2009), as metodologias ágeis de gestão de projetos de desenvolvimento de software foram impulsionadas devido a pressão que os gestores da área de TI sofrem para obterem melhores resultados no produto final. A produtividade de grupos de trabalho com "promessa de entrega rápida, flexibilidade e qualidade" aumentou com a utilização de metodologias ágeis. "Ser ágil nos dias de hoje é fazer a diferença em relação aos concorrentes e ao contrário do que se imaginava exige muita disciplina e organização." Em 2001, foi criado o "Manifesto para Desenvolvimento Ágil de Software", um framework comum para processos ágeis. Para Bissi (2007), o Scrum é uma "metodologia extremamente ágil e flexível" e seu objetivo é "definir um processo de desenvolvimento iterativo e incremental". Esta metodologia baseia-se no desenvolvimento incremental das aplicações centrado na equipe com ciclos curtos de iterações.

Para Bissi (2007), o principal objetivo do Scrum é conseguir uma avaliação correta, se adaptando sempre que necessário. Segundo Machado (2009), o Scrum prioriza o retorno de investimento, atendendo assim os clientes, que necessitam de retorno rápido do capital investido. O Scrum possui alguns benefícios em seu uso, como: redução dos riscos do projeto, maior qualidade no produto gerado, visibilidade do progresso do projeto, redução do desperdício e aumento de produtividade. "O Scrum é bastante objetivo, possuindo metas claras, equipe bem definida, flexibilidade, comprometimento, cooperação". O Scrum possui funções, cada função tem sua responsabilidade. Algumas das funções do Scrum são:

> *Product Owner*: é o "dono do produto", é quem apresenta as funcionalidades que este produto deverá ter;

- *Product Backlog*: um registro que contêm todas as funcionalidades que devem ser implementadas no projeto;
- *Release Backlog*: é a junção dos requisitos do *Product Backlog* de acordo com a prioridade de cada um;
- *Sprint Backlog*: determina os requisitos que serão desenvolvidos e o tempo em que devem ser desenvolvidos;
- *Sprint*: representa uma iteração do projeto. O tamanho de cada *Sprint* varia de acordo com o tamanho dos projetos. A duração da *Sprint* pode variar de uma a quatro semanas;

O projeto foi trabalhado com *Sprints* semanais, procurando obter respostas mais rápidas sobre o sistema. Lembrando que se alguma atividade da *Sprint* não for concluída, ela volta para o *Product Backlog* e aguarda para ser terminada em uma outra e aquela é encerrada normalmente, mesmo sem ter sido totalmente concluída.

### <span id="page-21-0"></span>3.2. TECNOLOGIAS E FERRAMENTAS

Foram utilizas as seguintes tecnologias e ferramentas para o desenvolvimento deste trabalho:

- OpenProj;
- DBDesigner;
- PostgreSOL:
- Astah;
- NetBeans:
- $\bullet$  PHP;
- JOUERY:
- IDE Eclipse;
- Android SDK;
- Web Service;
- $\bullet$  JSON:
- Prototyping on paper;

O OpenProj foi escolhido por ser um software gratuito capaz de fazer a gestão de projetos, que permite verificar datas e gráficos do tempo trabalhado em cada atividade.

O DBDesigner foi escolhido por ser uma ferramenta que permite construir o ME-R do banco de dados, definindo as associações entre as tabelas e suas cardinalidades que poderão resultar em tabelas associativas<sup>6</sup>. Após realizado o ME-R, é possível gerar o código sql automaticamente (*script<sup>7</sup> )* para a criação de um banco que instância o ME-R. O *script* pode ser executado por vários SGBDs, inclusive pelo PostgreSQL.

O Astah foi utilizado por ser gratuito e permitir construir os diagramas necessários para o projeto, tanto para o servidor quanto para o sistema Web, como o diagrama de casos de uso, classes, entre outros.

O NetBeans é a IDE que foi utilizada para o desenvolvimento das telas do sistema, com a linguagem de programação computacional PHP, junto com este utilizou-se também o JQUERY, uma biblioteca JavaScript. A IDE foi escolhida por ser de fácil utilização.

O Android SDK é disponibilizado pela Google para desenvolvedores de softwares da plataforma Android. A programação para Android é feita através da IDE Eclipse, que foi escolhida por possuir um *plugin<sup>8</sup>* para a utilização do Android SDK.

Como foram utilizadas tecnologias diferentes, foi necessário a integração por meio de um Web *Service*, que permite a comunicação entre as diferentes plataformas. Com o Web *Service* é possível enviar e receber dados das aplicações, Web e Android, em formato XML. Para a troca de dados foi utilizado o JSON, que é capaz de realiza-las de uma forma leve.

Para a montagem dos protótipos de tela do Android foi utilizado o POP (*Prototyping on Paper*), aplicativo que permite a utilização de desenhos de protótipos em papel e depois tirada uma foto dos protótipos. Assim, após tirada a foto, são criados *links* que redirecionam para outras telas, e ao final é possível navegar pelas telas como se estivesse utilizando o aplicativo. Aplicativo escolhido por proporcionar uma visão de como funcionaria o sistema.

1

<sup>6</sup> Tabela criada no banco de dados para representar o relacionamento muitos-para-muitos entre duas tabelas.

<sup>7</sup> Linguagem de programação que pode ser executada por outros programas ou linguagens.

<sup>8</sup> Programa, ferramenta ou extensão que adiciona funções a um programa principal.

#### <span id="page-23-0"></span>**4. DESENVOLVIMENTO**

Neste capítulo serão apresentados os requisitos do sistema, diagramas para melhor compreensão do projeto, como os diagramas de casos de uso, classes, deployment, modelo entidade-relacionamento, além de protótipos de telas.

Após estudos prévios das regras de negócio chegou-se à conclusão que para se atingir o objetivo principal é necessário desenvolver os requisitos descritos no Quadro 3.

| <b>Requisito Funcional</b>           | <b>Prioridade</b> |
|--------------------------------------|-------------------|
| Acessar painel de cadastro           | Alta              |
| Cadastrar estabelecimento            | Alta              |
| Realizar certificação do usuário     | Alta              |
| Atualizar dados do estabelecimento   | Baixa             |
| Selecionar categoria                 | Normal            |
| Selecionar subcategoria              | Normal            |
| Escolher local para onde deseja ir   | Normal            |
| Buscar pelo nome local que deseja ir | Baixa             |
| Exibir informações dos locais        | Alta              |
| Traçar rota                          | Alta              |

Quadro 3 – Lista de requisitos e suas prioridades

A Figura 5 demonstra o conjunto de artefatos de softwares que compõem o sistema Podendo assim, ter uma melhor compreensão da montagem do sistema.

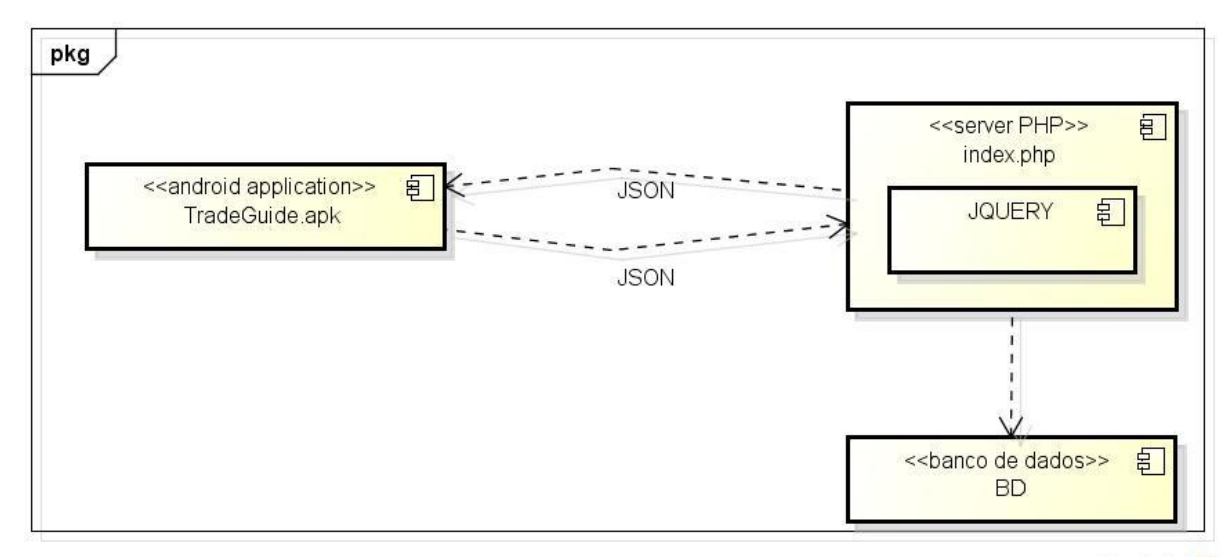

powered by Astah

Figura 5 – Diagrama Deployment

A Figura 6 mostra o diagrama de caso de uso geral do projeto desenvolvido. Na imagem podem ser observados os casos de uso do usuário final, que pode selecionar o local para onde deseja ir, exibir informações deste local e traçar uma rota até lá. E também os casos de uso do proprietário do comércio, que pode cadastrar o seu estabelecimento e fazer o acesso para alterar as informações deste local.

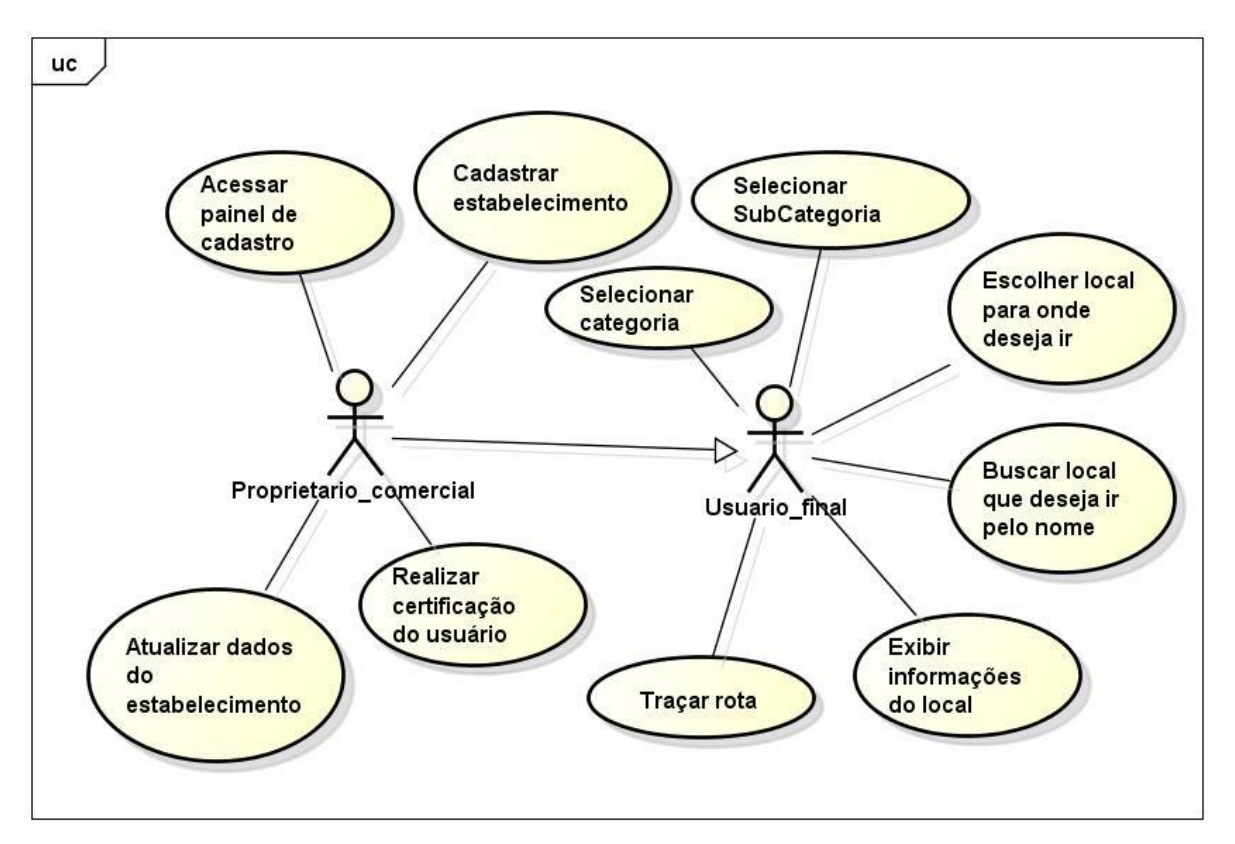

Figura 6 – Diagrama de casos de uso geral

A Figura 7 e a Figura 8 mostram os diagramas de caso de uso do proprietário comercial, na Figura 7 é possível verificar os passos que o proprietário deve passar para cadastrar seu estabelecimento. Já na Figura 8 são demonstrados os passos para que sejam atualizadas as informações do mesmo.

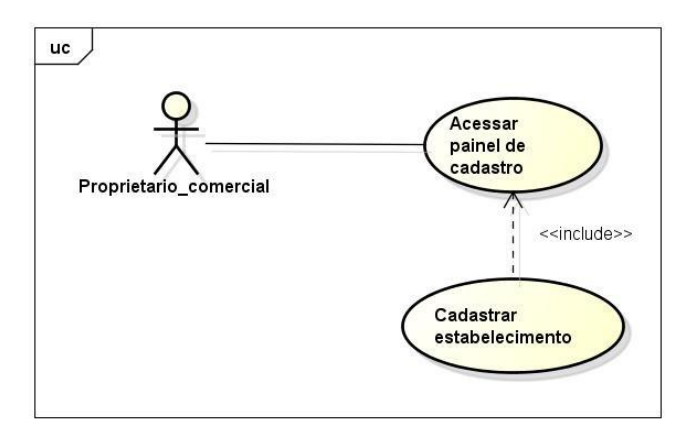

Figura 7 – Diagrama de casos de uso para cadastrar locais

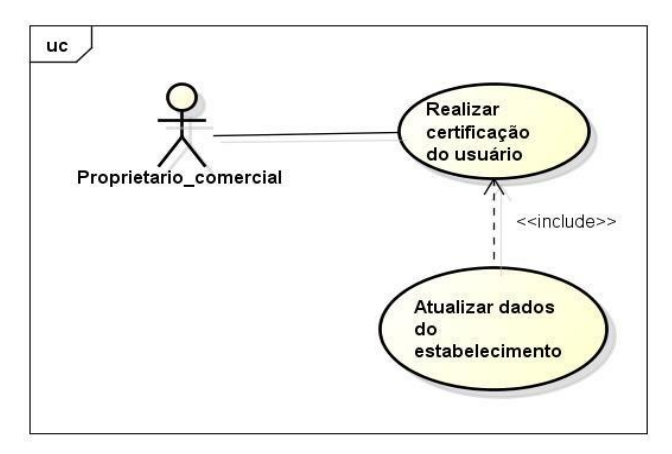

Figura 8 – Diagrama de casos de uso para gerenciar locais

A Figura 9 e a Figura 10 mostram os diagramas de caso de uso do usuário final do projeto. Na Figura 9 são mostrados os passos para quando o usuário final opta por selecionar a categoria e a subcategoria, para só depois escolher o local onde deseja ir e então traçar a rota. Já na Figura 10 é mostrado quando o usuário decide buscar direto pelo nome e já traçar a rota.

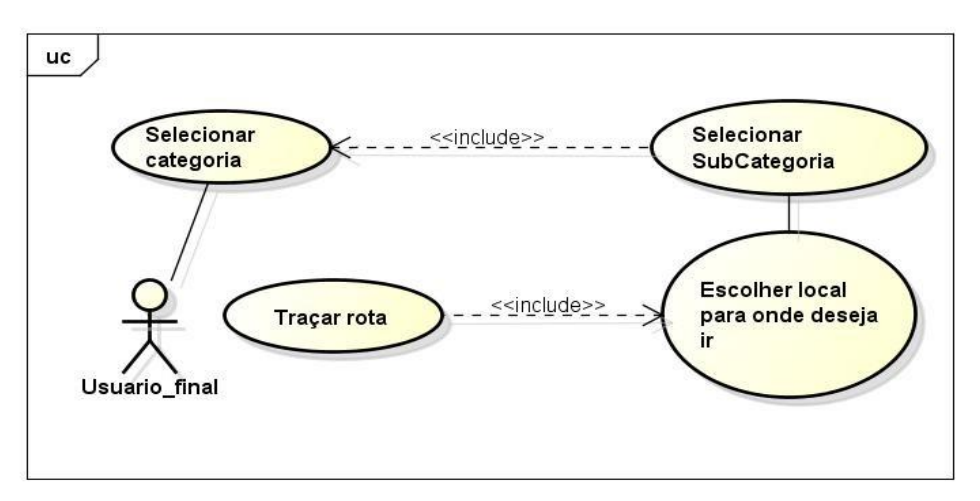

Figura 9 – Diagrama de casos de uso para localizar estabelecimento pela categoria

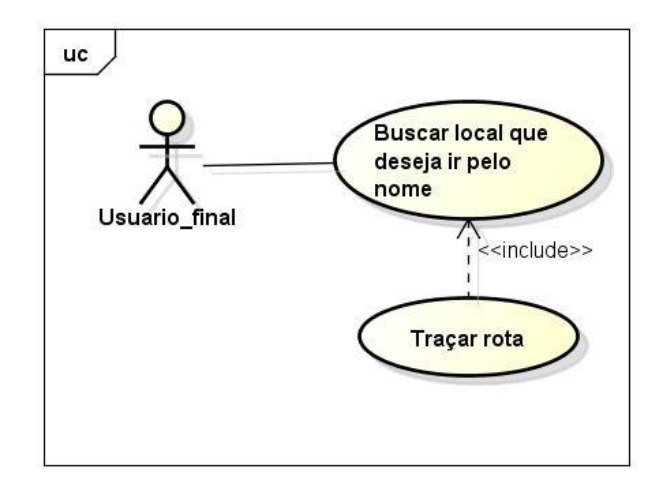

Figura 10 – Diagrama de casos de uso para localizar estabelecimento pelo nome

A Figura 11 mostra o diagrama de classes do projeto. São mostradas as classes mais gerais do projeto, não constando as classes especificas de cada tela do Android. No diagrama podemos observar as classes de categoria e subcategoria, que são utilizadas como filtro para selecionar uma lista de entidades. Desta lista é escolhida uma entidade, cada entidade possui um proprietário comercial, que pertence a uma cidade. Cada cidade tem um CEP cadastrado e pertence a um estado que pertence a um país. A classe "Utilities" tem um método que serve para perguntar se o usuário deseja realmente sair do aplicativo, utilizado quando se está na primeira tela do aplicativo e clica no botão voltar. Já a classe "CurrentLocation" é utilizada para trabalhar com o mapa.

A Figura 12 mostra o Modelo Entidade- Relacionamento do banco de dados do projeto. Como pode ser observado, as tabelas do banco de dados tem os mesmos nomes das classes apresentadas na Figura 11. Tendo apenas uma tabela a mais, a tabela TipoBusca, que será utilizada já pensando em projetos futuros.

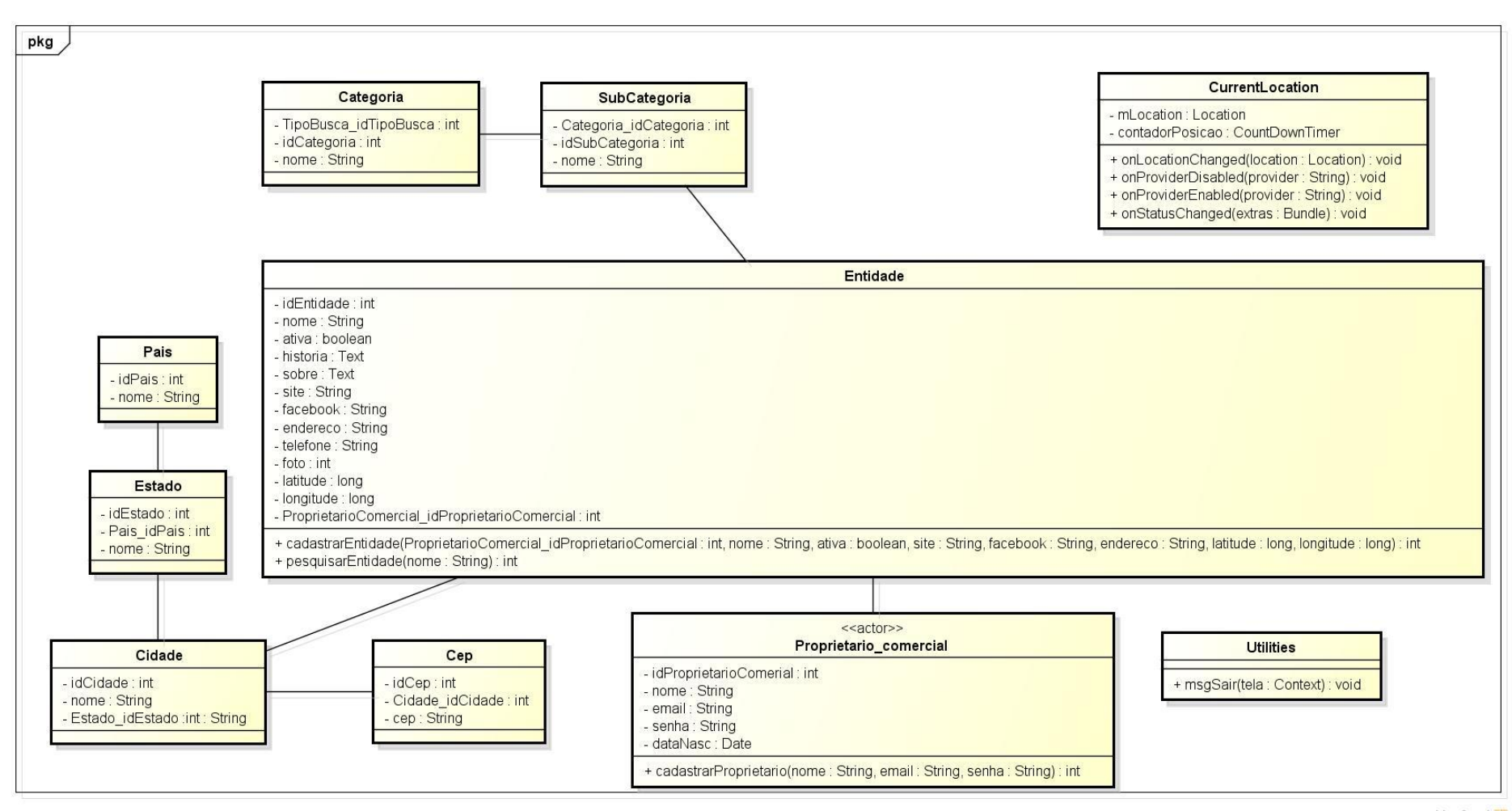

powered by Astah

Figura 11 – Diagrama de classes

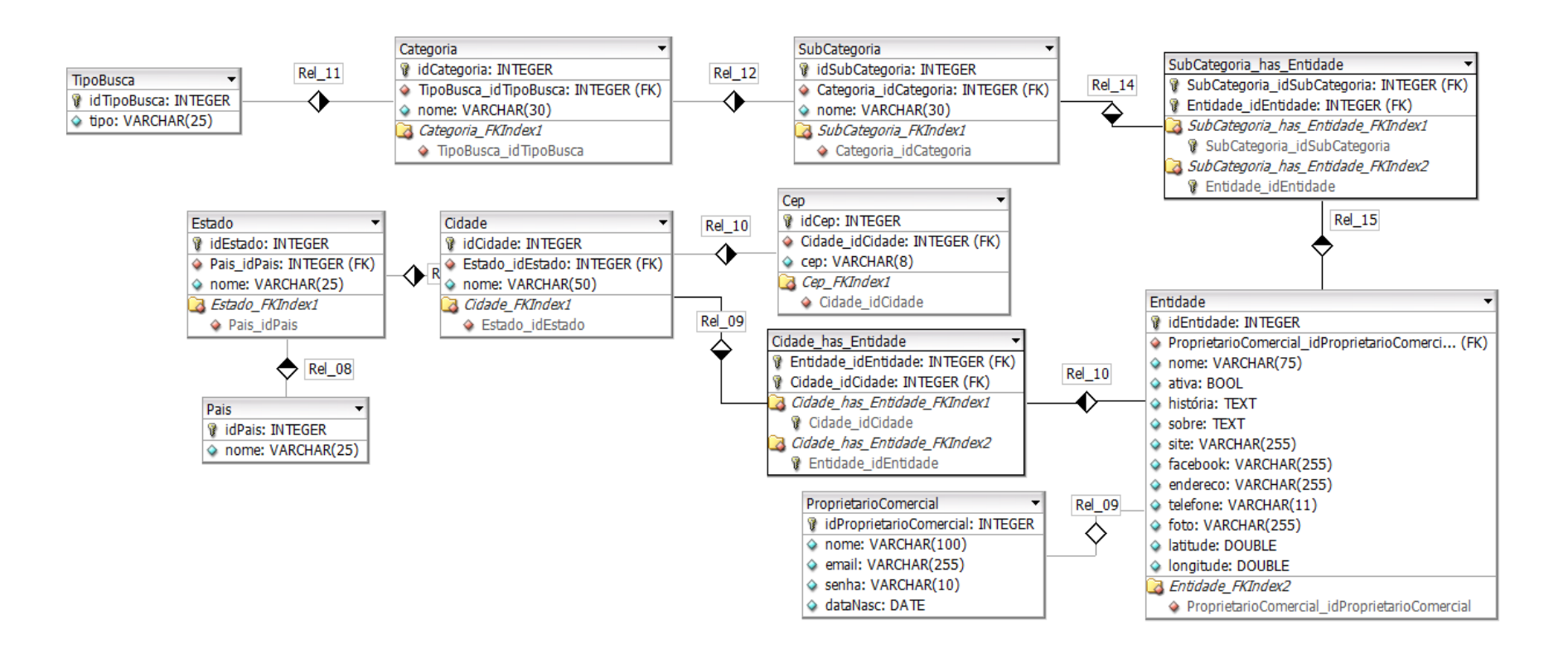

Figura 12 – Modelo Entidade-Relacionamento (ME-R) do Sistema de Geoposicionamento

Da Figura 13 à Figura 15 são mostradas as telas do projeto para o sistema Web. Na Figura 13 podemos observar a tela de *login*, onde devem ser informados o email e a senha do proprietário comercial, para que possa ser validado. Caso o mesmo não lembre da senha, o sistema possui um *link* que envia a senha para o email do proprietário. Também tem um *link* para cadastro, caso o mesmo ainda não esteja cadastrado. Já a Figura 14 apresenta a tela de cadastro, onde o proprietário comercial deve fornecer as informações do seu estabelecimento, bem como o endereço do mesmo. E na Figura 15 é exibido o painel onde podem ser alteradas as informações (nome do estabelecimento, responsável, telefone, login, senha, etc.) do estabelecimento e do proprietário comercial, para ter acesso a este painel é necessário ter feito a validação na tela de *login*.

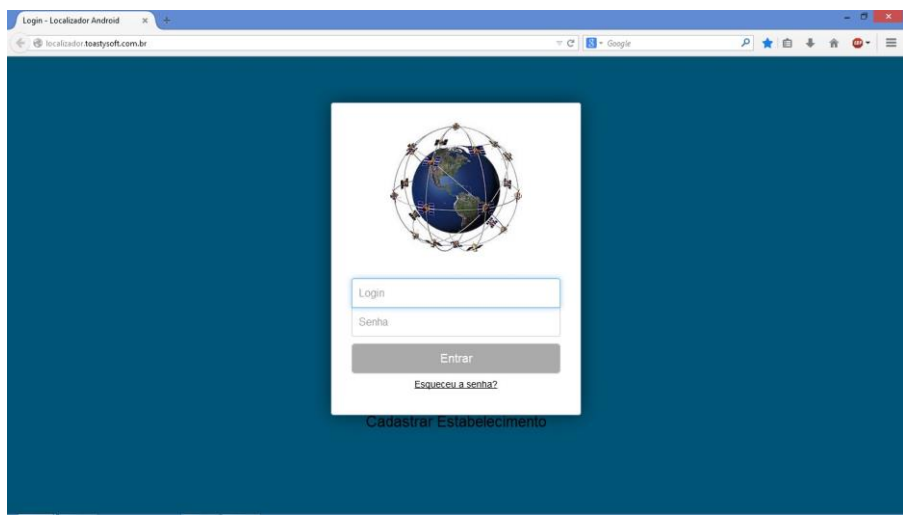

Figura 13 – Tela de *login*

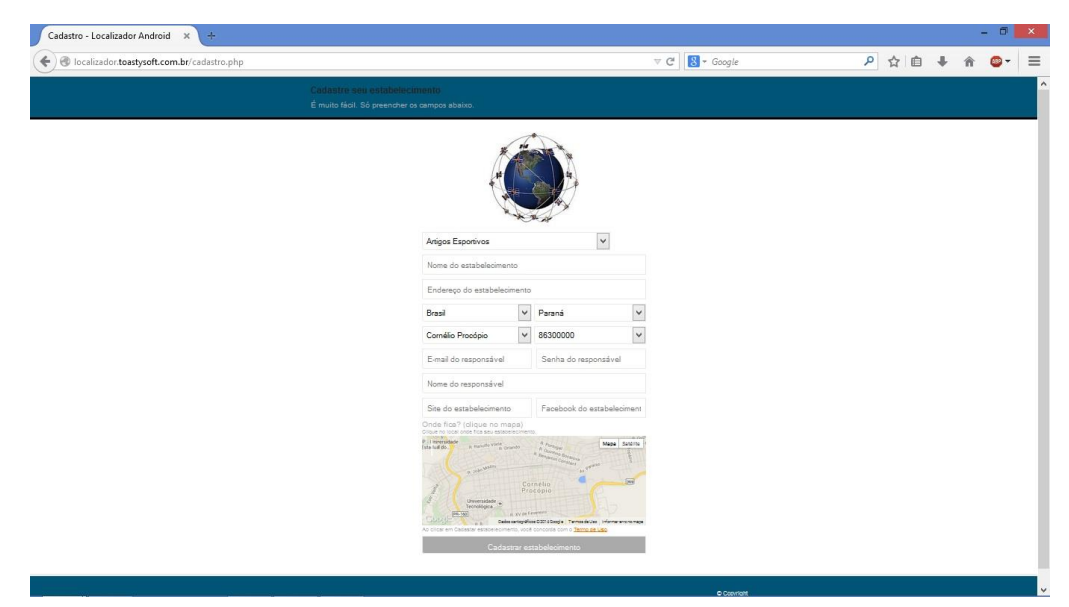

Figura 14 – Tela de cadastro

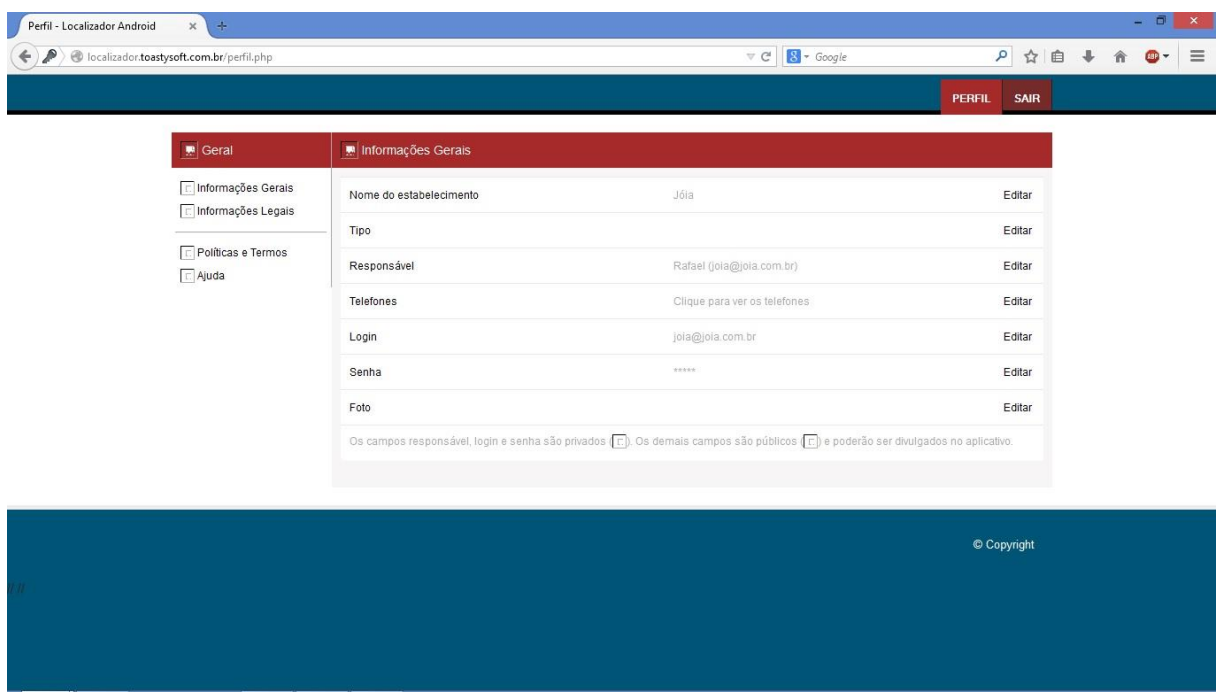

Figura 15 – Tela de estabelecimento

Na Figura 16 são mostradas as telas do projeto para a parte Android. Na primeira imagem (seguindo da esquerda para a direita e de cima para baixo) são listadas as categorias dos estabelecimentos. Após selecionada a categoria, é mostrada a segunda imagem que são as subcategorias. Depois de selecionada a subcategoria são mostrados os estabelecimentos cadastrados para aquela subcategoria (terceira figura na primeira linha). Se o usuário preferir fazer a busca pelo nome do local (primeira figura da segunda linha), basta informar o nome e clicar no botão "Pesquisar". Quando escolhido um estabelecimento são mostradas informações do mesmo e tem-se a opção de traçar a rota ou mostrar mais informações (segunda figura da segunda linha). Se selecionada a opção de "Mais Informações" são mostrados o nome, endereço, telefone, site, facebook, sobre e a histório do estabelecimento. E se selecionada a opção de "Rota" é traçada uma rota de onde o usuário se encontra até o local onde deseja chegar (Figura 17).

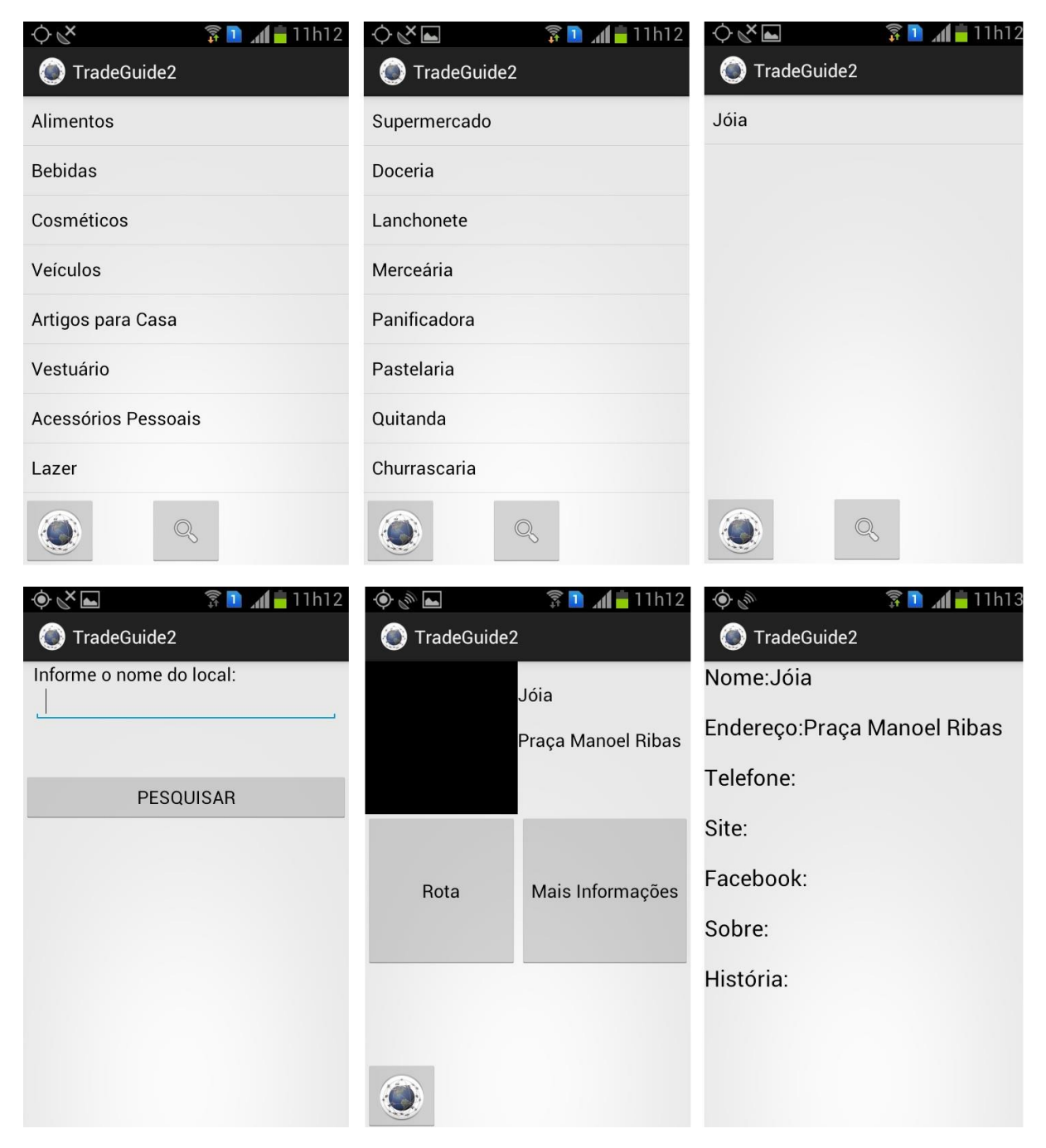

Figura 16 – Telas aplicativo Android

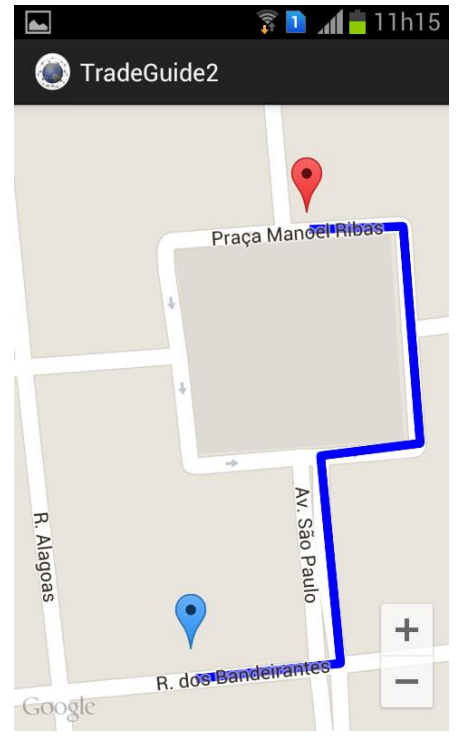

Figura 17 – Tela de rota Android

## <span id="page-33-0"></span>**5. CRONOGRAMA**

As atividades foram desenvolvidas a partir da data em que a proposta foi aceita até a data de entrega do projeto. O Quadro 4 mostra as *Sprints* junto com a data em que cada uma foi feita, as atividades desenvolvidas e a iteração em que se encontrava.

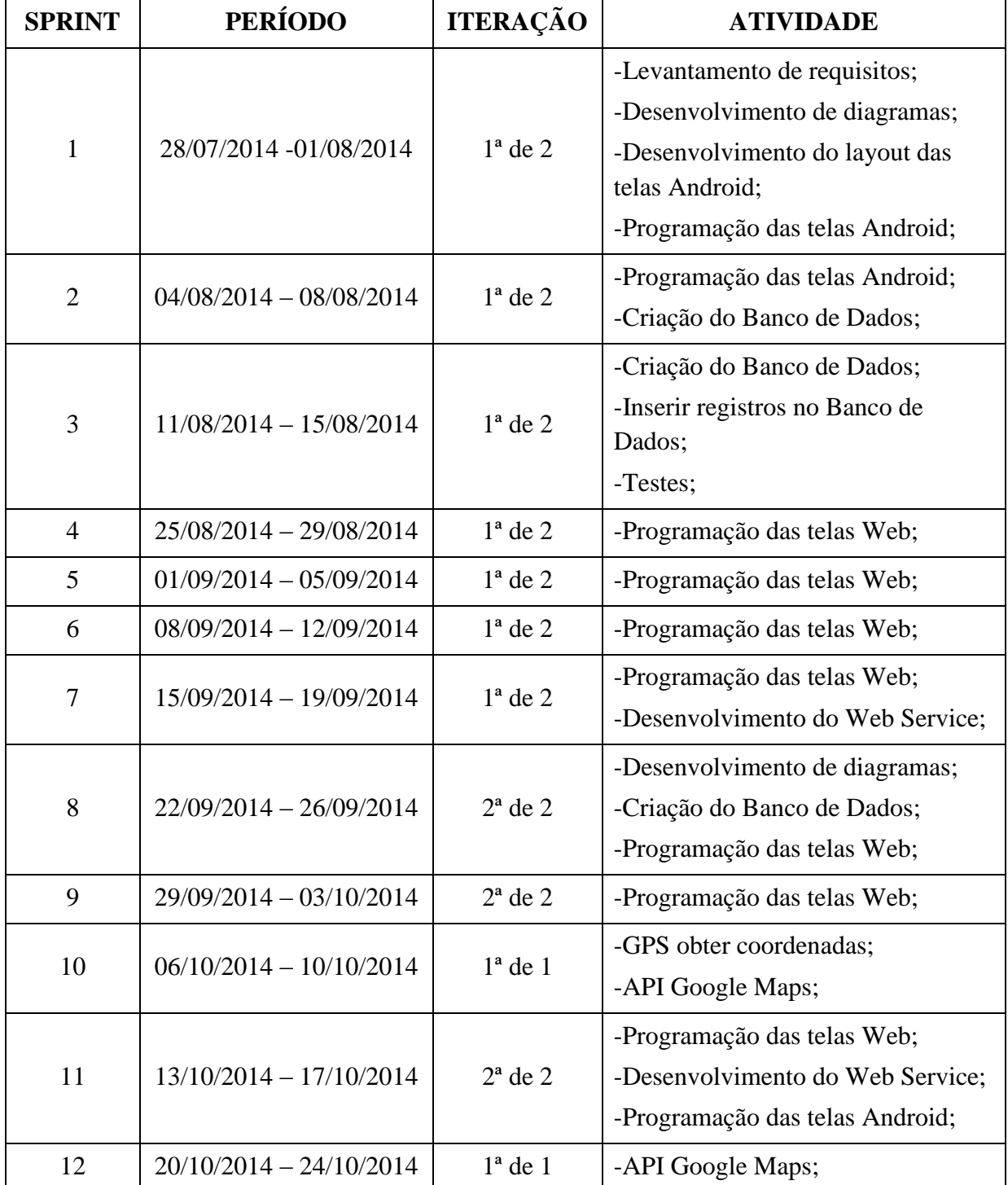

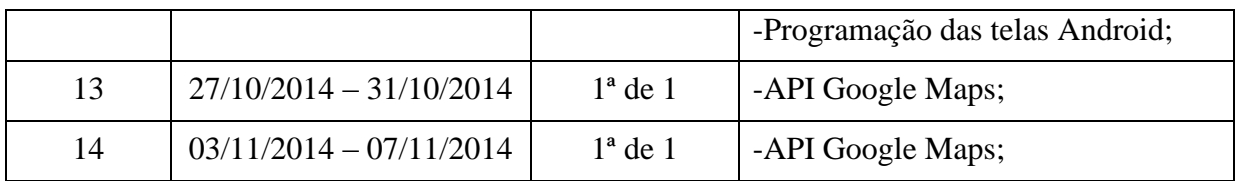

Quadro 4 - Cronograma

# <span id="page-35-0"></span>**6. CONSIDERAÇÕES FINAIS**

A utilização da API do Google Maps não foi trivial, pensava-se que a API mostrava o mapa e traçava as rotas automaticamente, como no próprio aplicativo do Google Maps. Mas a versão utilizada (v2), não tinha tais funções. Para traçar a rota tinha que verificar todos os pontos pelo qual o usuário deveria passar e depois interliga-los. Devido ao tempo que foi levado para resolver todos os problemas, não foi possível fazer com que a rota fosse sendo atualizada conforme a posição do usuário.

## **REFERÊNCIAS**

<span id="page-36-0"></span>BISSI, Wilson. "**SCRUM – Metodologia de desenvolvimento ágil**". Campo Digital, v. 2, n. 1, 2007. Disponível em: <http://revista.grupointegrado.br/revista/index.php/campodigital/article/viewFile/312/146>. Acesso em: 30 de julho de 2014.

GIRARDI, Gisele, et al. "**Cartografias alternativas no âmbito da educação geográfica**" *Revista Geográfica de América Central* 2.47E, 2011. Disponível em: < http://www.revistas.una.ac.cr/index.php/geografica/article/view/2796>. Acesso em: 23 de março de 2014.

GUEDES, Edna Maria Pereira. "**Estudo de técnica híbrida de localização de estações móveis baseada em TDoA E AoA**.". Diss. Instituto Militar de Engenharia, 2003. Disponível em: <http://www.pgee.ime.eb.br/pdf/edna\_guedes.pdf>. Acesso em: 23 de março de 2014.

LECHETA, Ricardo R. "**Google Android-Aprenda a criar aplicações: Para dispositivos móveis com o Android SDK**". Novatec Editora, 2010.

MACHADO, Marcos, e Sérgio Gustavo MEDINA. "**SCRUM–Método Ágil: uma mudança cultural na Gestão de Projetos de Desenvolvimento de Software.**" *Revista Científica Intr@ ciência, Guarujá*, 2009.

MATOS JR., Luiz Eduardo. "**Aplicação móvel de geoposicionamento para o sistema de transporte público**". 2011. 85f. Monografia (Tecnologia em Informática) – Faculdade de Tecnologia São José dos Campos, São José dos Campos, 2011. Disponível em: <http://fatecsjc.edu.br/trabalhos-de-graduacao/document/aplicacao-movel-degeoposicionamento-para-o-sistema-de-transporte-publico/>. Acesso em: 21 de março de 2014.

MONICO, João Francisco Galera. "**Posicionamento pelo NAVSTAR-GPS descrição, fundamentos e aplicações**". 2000.

MONTES JR., Ney Luiz. "**Desenvolvimento de um Pseudo-Satélite para o sistema GLONASS**". 2006. 95f. Tese de mestrado – Instituto Tecnológico de Aeronáutica, São José dos Campos.

**ANEXO A – PROPOSTA**

# **UNIVERSIDADE TECNOLÓGICA FEDERAL DO PARANÁ COORDENAÇÃO DO CURSO DE TECNOLOGIA EM ANÁLISE E DESENVOLVIMENTO DE SISTEMAS - COADS**

**RAFAEL MITSUO BUENO EBARA**

# **TRADEGUIDE: GEOPOSIOCIONAMENTO EM DISPOSITIVOS MÓVEIS**

# **PROPOSTA DE TRABALHO DE CONCLUSÃO DE CURSO**

**CORNÉLIO PROCÓPIO**

**2014**

### **RAFAEL MITSUO BUENO EBARA**

# **TRADEGUIDE: GEOPOSICIONAMENTO EM DISPOSITIVOS MÓVEIS**

Proposta de Trabalho de Conclusão de Curso apresentada como requisito parcial à obtenção do título de Tecnólogo em Análise e Desenvolvimento de Sistemas, pela Universidade Tecnológica Federal do Paraná – Campus Cornélio Procópio.

Orientador: José Antonio Gonçalves

# **CORNÉLIO PROCÓPIO**

**2014**

#### **RESUMO**

Este trabalho propõe o desenvolvimento do aplicativo de geoposicionamento, TradeGuide, um guia de comércios. O aplicativo a partir de coordenadas de localização do usuário, disponibilizará uma lista de categorias de estabelecimentos, previamente cadastrados neste sistema, e a partir destas fornecerá a rota de acesso ao estabelecimento selecionado, para pessoas que desconhecem a região, como turistas ou pessoas recém instaladas na cidade, que necessitam de produtos e não sabem onde encontrá-los. Este sistema será construído em uma plataforma Cliente/Servidor desenvolvida com a linguagem de programação de computadores PHP e parte deste será desenvolvida para dispositivos móveis, que utilizem o sistema operacional Android.

Palavras-chaves: dispositivo móvel; geoposicionamento; Android.

## **ABSTRACT**

This work proposes the development of geoposicionamento application, TradeGuide, a quick trades. The application from the user's location coordinates, provide a list of categories of establishments, previously registered in this system, and from these selected provide for people who do not know the area, as tourists or access route to the property newly installed in the city who need products and do not know where to find them. This system is built on a client / server platform developed with the computer programming language PHP and part of this will be developed for mobile devices using the Android operating system.

Keywords: mobile device; geopositioning; Android.

# **LISTA DE FIGURA**

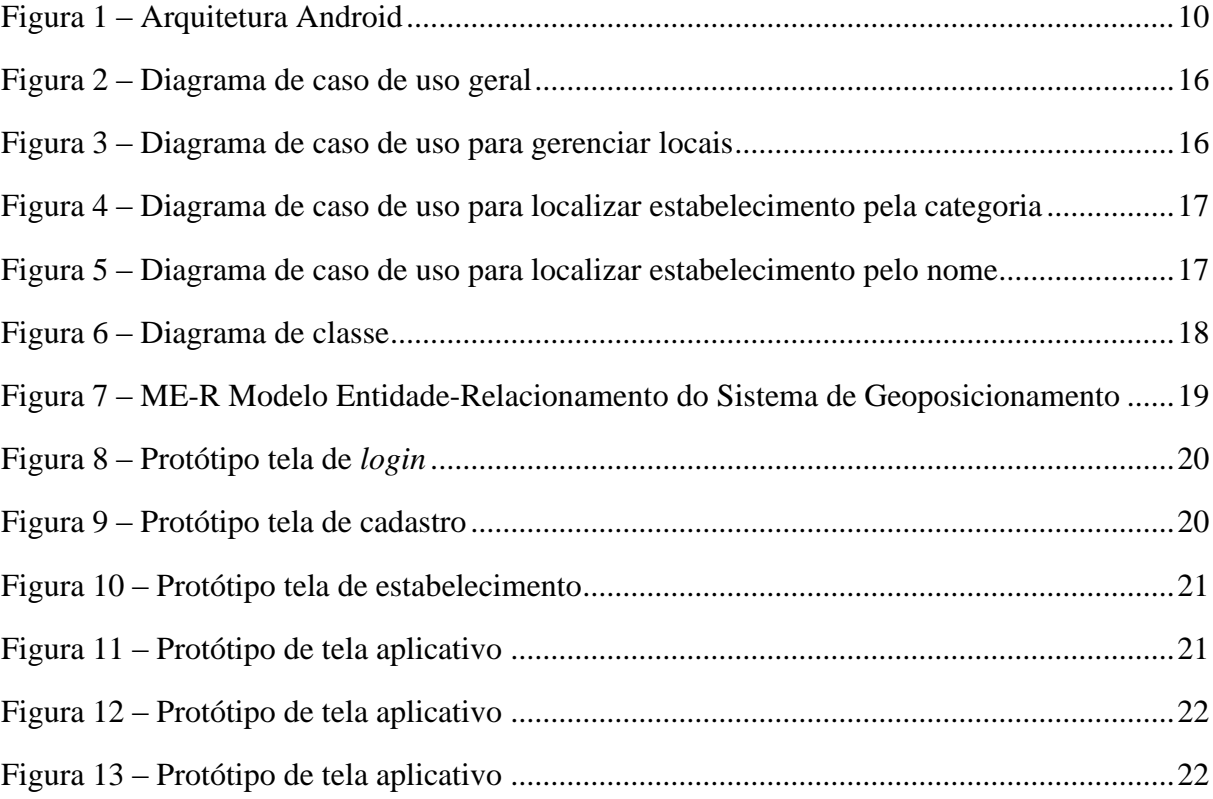

# **LISTA DE QUADROS**

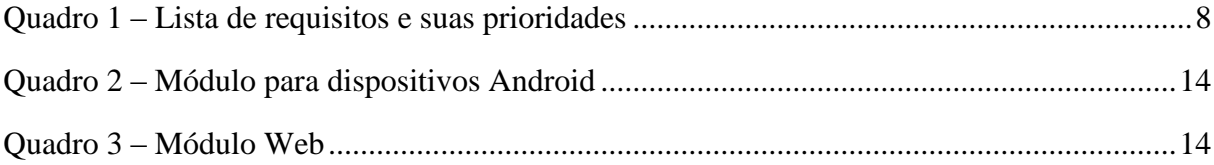

# **LISTA DE SIGLAS**

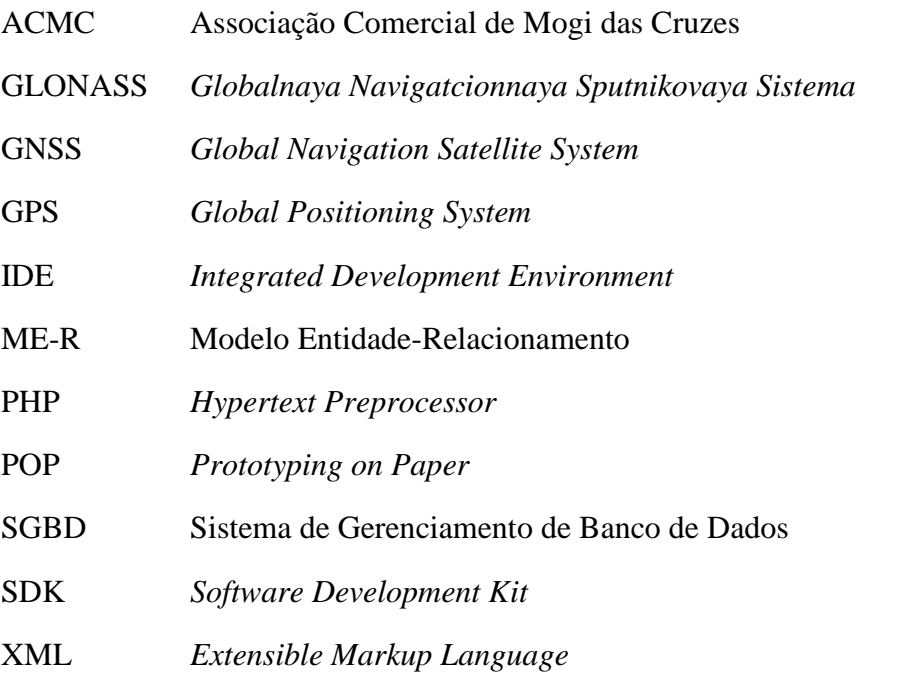

# **SUMÁRIO**

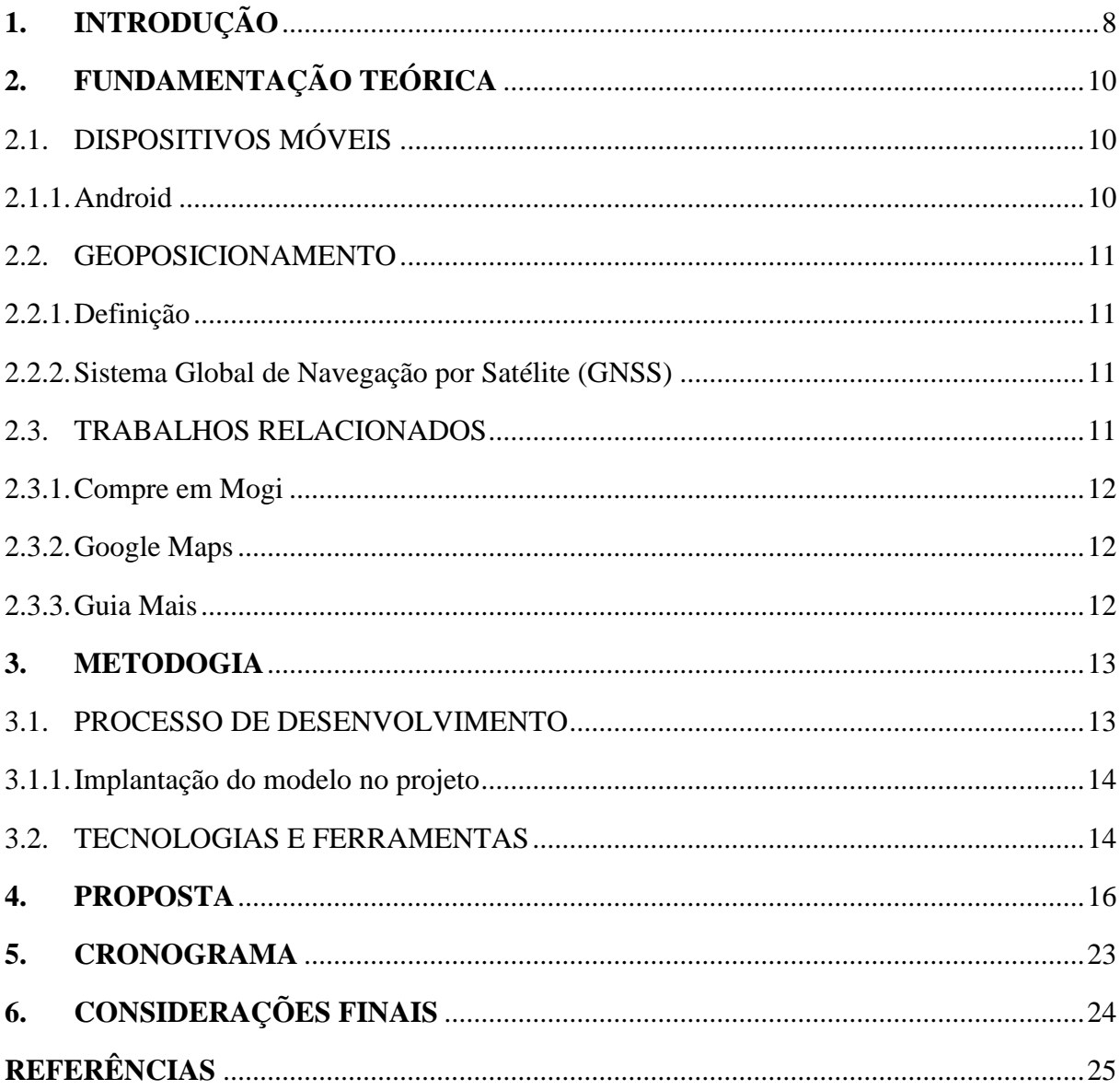

# <span id="page-46-0"></span>**1. INTRODUÇÃO**

Dentre os softwares pesquisados são poucos os que conseguem encontrar locais, nem todos disponibilizam a rota até o local desejado, ou oferecem acompanhamento do deslocamento por meio de dispositivos móveis, até este locais. Por exemplo o aplicativo "Compre em Mogi"<sup>9</sup> , um software voltado à associação de trabalhadores de Mogi Mirim (cidade do entorno da capital paulista), apenas relaciona os locais agregados à associação dos trabalhadores, até separa-os por categorias e mostra informações dos estabelecimentos. No entanto não disponibiliza uma rota para se chegar até estes.

Estes tipos de aplicativos permitem uma divulgação diferenciada dos estabelecimentos comerciais por apresentarem além de seus produtos e serviços, também os recursos de posicionamento e roteamento também acabam adquirindo um número maior de clientes e, por consequência disto, obrigando estes estabelecimentos a melhorar, ainda mais, a prestação se seus serviços e a qualidade de seus produtos.

Propõe-se desenvolver um aplicativo para dispositivos móveis que visa localizar e traçar rotas para se chegar ao comércio. O TradeGuide, mostrando quais os locais mais próximos. Quando conectado à Internet, o aplicativo identifica a localização do usuário e após selecionados os dados necessários para a busca, pelo nome do estabelecimento ou pela sua categoria, lista os locais próximos e traça um percurso que lhe permitirá chegar até o local escolhido. Após ser encontrado, pode-se visualizar mais informações sobre a loja, como nome, endereco, telefone, *link<sup>10</sup>* do *site*<sup>11</sup> e Facebook<sup>12</sup>, dentre outras, ou então pode ser selecionada a opção para traçar a rota.

Após estudos prévios das regras de negócio chegou-se à conclusão que para se atingir o objetivo principal é necessário desenvolver os requisitos, descritos no Quadro 1.

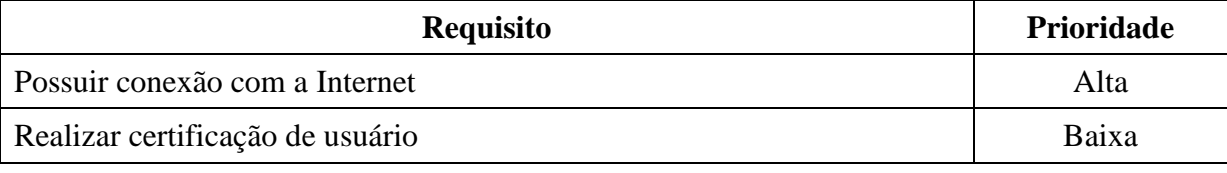

<sup>9</sup> Aplicativo disponível na *Play Store* do Google.

<sup>10</sup> Referência da hiperligação de hipertexto.

<sup>11</sup> Conjunto de hipertextos.

<sup>12</sup> Rede social.

1

| Cadastrar estabelecimento                                              | Alta   |
|------------------------------------------------------------------------|--------|
| Gravar localização do usuário do aplicativo                            | Alta   |
| Selecionar categoria                                                   | Normal |
| Pesquisar local pelo nome                                              | Baixa  |
| Exibir informações dos locais                                          | Baixa  |
| Traçar rota de onde o usuário final se encontra até o local de destino | Alta   |
| Atualizar dados do estabelecimento                                     | Baixa  |
| Cadastrar <i>login</i> do estabelecimento                              | Baixa  |
| Localizar locais mais próximos                                         | Baixa  |

Quadro 1 – Lista de requisitos e suas prioridades

Na página Web<sup>13</sup> do TradeGuide terá uma tela de certificação de usuário com um *link* para cadastro, caso o estabelecimento não estiver cadastrado. Após realizar a certificação, abrirá uma tela com as principais informações do estabelecimento. Assim o responsável pelo cadastro do estabelecimento terá condições de alterar seus dados.

O aplicativo TradeGuide, desenvolvido para plataforma Android, terá uma tela inicial com uma lista de categoria dos estabelecimentos, seguida da tela da lista de subcategorias, facilitando a busca no banco de dados e, posteriormente apresentará uma tela com outra lista, a de estabelecimentos ordenados por proximidade. Haverá uma opção para se obter informações sobre o estabelecimento, mas as mesmas só serão mostradas caso o responsável pelo estabelecimento as tenha preenchido.

Este trabalho está dividido em outras 5 seções. Na seção 2 é apresentada a fundamentação teórica. A seção 3 mostra a metodologia, descrevendo o processo de desenvolvimento escolhido e também as tecnologias e ferramentas utilizadas. O capítulo 4 contêm os diagramas e modelos referentes à arquitetura do software. O capítulo 5 apresenta o cronograma inicial a ser seguido para o desenvolvimento do projeto e o capítulo 6 abrange as considerações finais.

<u>.</u>

<sup>13</sup> Sistema hipertextual que opera através da Internet.

## <span id="page-48-0"></span>**2. FUNDAMENTAÇÃO TEÓRICA**

### <span id="page-48-1"></span>2.1. DISPOSITIVOS MÓVEIS

O uso de dispositivos móveis (*smartphones*, *tablets*, *celulares*, etc) está cada vez mais comum, devido à convergência das tecnologias. Estes dispositivos funcionam como computadores pessoais, mas são muito mais visados por sua mobilidade, podendo acessar conteúdo de diferentes tipos em quase todos os locais. Entre os vários tipos de sistemas operacionais presentes em dispositivos móveis, mas este trabalho abordará somente dispositivos que se utilizem da plataforma Android.

#### <span id="page-48-2"></span>2.1.1. Android

O Android, da empresa Google, é um sistema operacional baseado no Linux, ou seja, seu código é aberto(Open Source). Sua arquitetura é dividida em cinco seções: *Linux kernel*, *libraries*, *Android runtime*, *aplication framework* e *applications*.

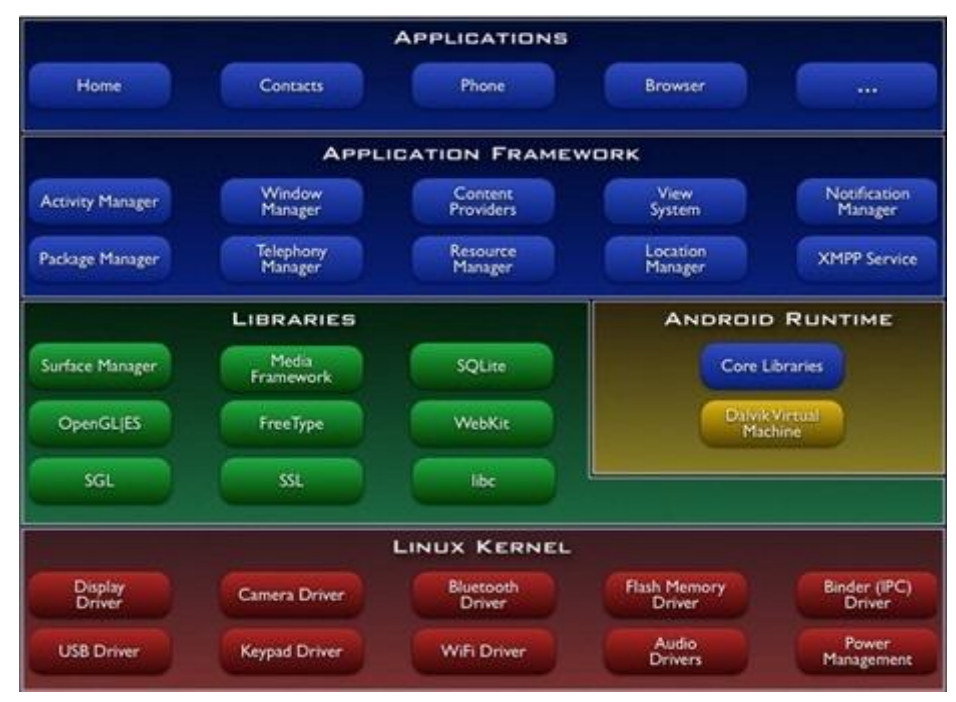

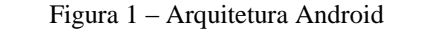

Fonte: http://pt.slideshare.net/natanaelfonseca/introduo-plataforma-android

#### <span id="page-49-0"></span>2.2. GEOPOSICIONAMENTO

#### <span id="page-49-1"></span>2.2.1. Definição

Segundo Girard (2011), nos dias atuais encontramos com facilidade diversos equipamentos e aplicativos que incorporam tecnologias de geoposicionamento. Essa popularização do geoposicionamento é reflexo do paradigma da precisão de localização espacial. Este paradigma é o mesmo que se apresenta explicitamente no modo como são feitos os mapas em gera. É o que lhes dá legitimidade de 'falar' do espaço.

Mas o que é geoposicionamento? Para Monico (2000), geoposicionamento é uma posição definida pela intersecção dos valores de latitude e longitude.

#### <span id="page-49-2"></span>2.2.2. Sistema Global de Navegação por Satélite (GNSS)

Segundo Junior (2011), o GNSS é um conjunto de satélites pelo qual pode-se definir a posição geográfica no globo. Os sistemas mais conhecidos que fazem parte do GNSS são: o Sistema de Posicionamento Global (GPS) e o Sistema Orbital Global de Navegação por Satélite (GLONASS). Mas existem outros sistemas que foram criados depois, como o GALILEO e o COMPASS, neste trabalho abrangeremos somente sobre os dois primeiros.

#### <span id="page-49-3"></span>2.3. TRABALHOS RELACIONADOS

Nesta seção serão apresentados sistemas e aplicativos semelhantes ou complementares ao TradeGuide.

#### <span id="page-50-0"></span>2.3.1. Compre em Mogi

A ACMC (Associação Comercial de Mogi das Cruzes) tem um software muito parecido com o que está sendo desenvolvido, o "Compre em Mogi". Esse software contém uma lista de associados separados por categoria e mostra informações dos mesmos. Mas não traça rotas que levem até o estabelecimento selecionado, como fará o TradeGuide.

#### <span id="page-50-1"></span>2.3.2. Google Maps

O *Google Maps* é software que mostra a localização dos estabelecimentos e te mostra como chegar até lá. Mas para isso é necessário saber o endereço do local onde se deseja chegar, ao contrário do software proposto que fornecerá o endereço do local, além de guia-lo até o mesmo.

### <span id="page-50-2"></span>2.3.3. Guia Mais

O Guia Mais é um site de busca inteligente de abrangência nacional. Segundo a própria empresa, foi desenvolvido para encontrar empresas, produtos ou serviços de forma rápida e prática baseada em sua localização. Possui também aplicativo mobile.

#### <span id="page-51-0"></span>**3. METODOGIA**

#### <span id="page-51-1"></span>3.1. PROCESSO DE DESENVOLVIMENTO

O modelo de processo escolhido para o gerenciamento do projeto foi o Scrum devido ao difícil planejamento à frente, e também porque esse será um projeto que gerará mais incrementos (*Sprints*).

Segundo o site desenvolvimento ágil, o Scrum é um método de desenvolvimento ágil de software, utilizada para a gestão dinâmica de projetos, seu processo de desenvolvimento é iterativo e incremental. Este método ágil permite controlar de forma eficaz e eficiente o trabalho, além de potencializar o trabalho em equipe. É uma metodologia muito utilizada atualmente por empresas, por facilitar a definição de objetivos e ajudar a cumprir os prazos estabelecidos. O Scrum também é muito utilizado em trabalhos nos quais não se tem conhecimento de todos os requisitos.

O Scrum tem o *product owner* que é o "dono do produto", é quem apresenta as funcionalidades que este produto deverá ter. Depois disto é originado o *product backlog*, um registro que contêm todas as funcionalidades que devem ser desenvolvidas. A partir do *product backlog* é criado o *release backlog*, que é a junção dos requisitos do *product backlog* de acordo com a prioridade de cada um, também tem a *Sprint backlog* que determina os requisitos que serão desenvolvidos e o tempo em que devem ser desenvolvidos. Cada *sprint*  representa uma iteração do projeto.

O tamanho de cada *Sprint* varia de acordo com o tamanho dos projetos. A duração da *Sprint* pode variar de uma a quatro semanas.

## <span id="page-52-0"></span>3.1.1. Implantação do modelo no projeto

O projeto será implementado inicialmente em dois módulos: dispositivo Android e Web. As Quadros abaixo exemplificam como serão feitos os módulos e iterações.

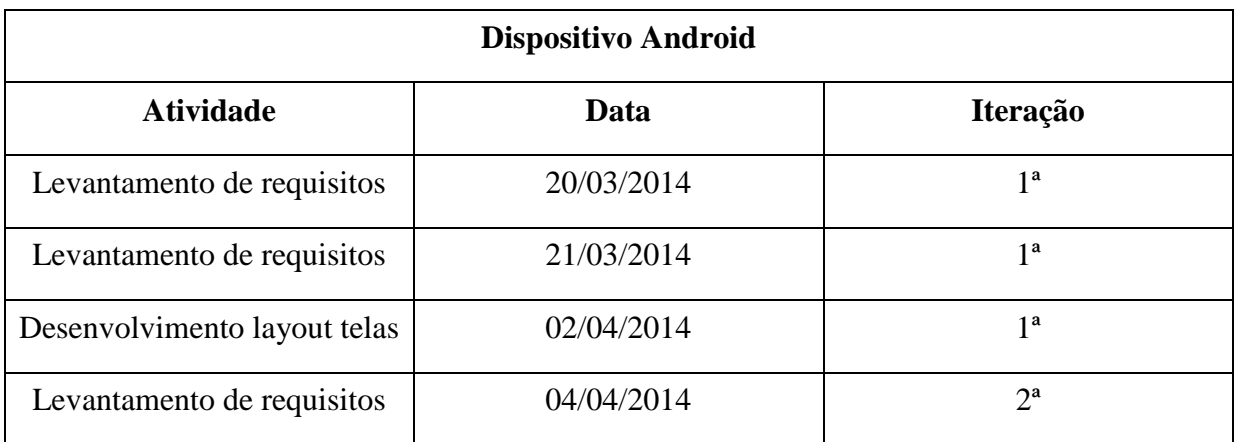

Quadro 2 – Módulo para dispositivos Android

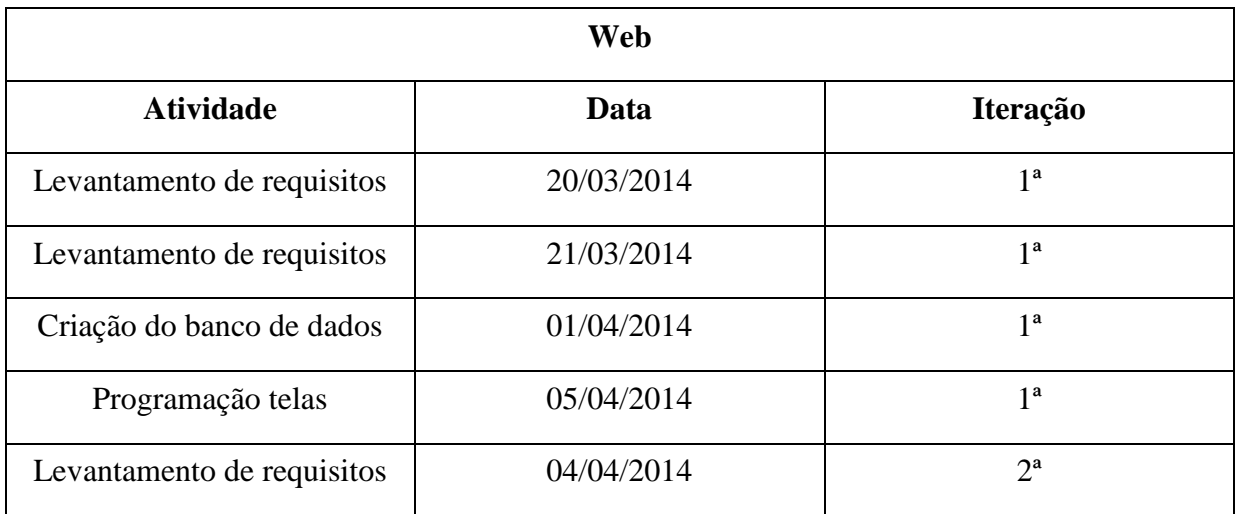

Quadro 3 – Módulo Web

## <span id="page-52-1"></span>3.2. TECNOLOGIAS E FERRAMENTAS

Serão utilizas as seguintes tecnologias e ferramentas para o desenvolvimento deste trabalho:

- DBDesigner;
- PostgreSQL;
- Astah;
- NetBeans:
- $\bullet$  PHP:
- IDE Eclipse;
- Android SDK;
- Web Service:
- Prototyping on paper;

O DBDesigner é utilizado para construir o projeto (ME-R) do banco de dados, definindo as associações entre as tabelass com suas cardinalidades que poderão gerar tabelas intermediárias. Após realizado o projeto do banco, é gerado um sql com o *script* de criação do banco. O *script* será executado pelo SGBD PostgreSQL e gerará o banco que será utilizado pelo aplicativo.

O Astah será utilizado para construir os diagramas necessários para o aplicativo, tanto para o servidor quanto para o sistema Web (como o de caso de uso, classe, entre outros).

O NetBeans é o IDE que será utilizado para o desenvolvimento das telas do sistema. Que serão desenvolvidas com a linguagem de programação computacional PHP.

O Android SDK é disponibilizado, pela Google, para desenvolvedores de softwares para sua plataforma. Para a programação para o mesmo é utilizado o IDE Eclipse, que possui um *plugin<sup>14</sup>* feito para a utilização do Android SDK.

Como serão utilizadas tecnologias diferentes, será necessário a integração de um Web *Service* para fazer a comunicação entre as diferentes plataformas. Com o Web *Service* é possível enviar e receber dados das aplicações em formato XML.

Para a montagem dos protótipos de tela do Android será utilizado o POP (*Prototyping on Paper*), utilizado quando são feitos desenhos de protótipos em papel e depois tirada uma foto dos protótipos. Assim, após tirada a foto, são criados *links* que redirecionam para outras telas, e ao final é possível navegar pelas telas como se estivesse utilizando o aplicativo.

<u>.</u>

<sup>14</sup> Programa, ferramenta ou extensão que adiciona funções a um programa principal.

### <span id="page-54-0"></span>**4. PROPOSTA**

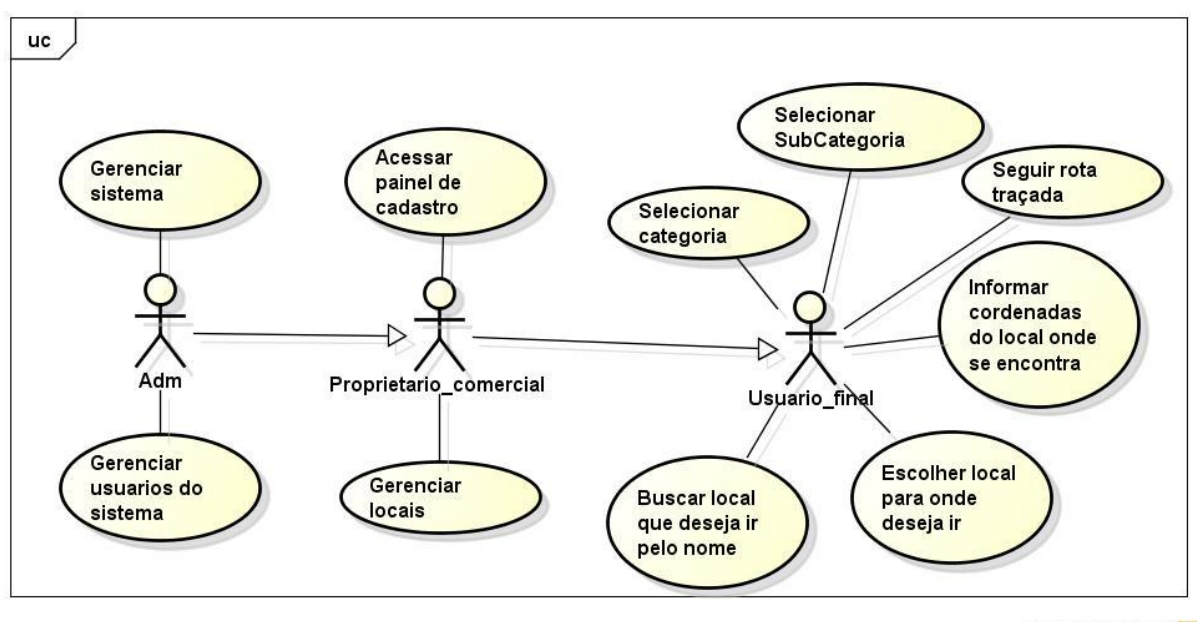

powered by Astahas

Figura 2 – Diagrama de caso de uso geral

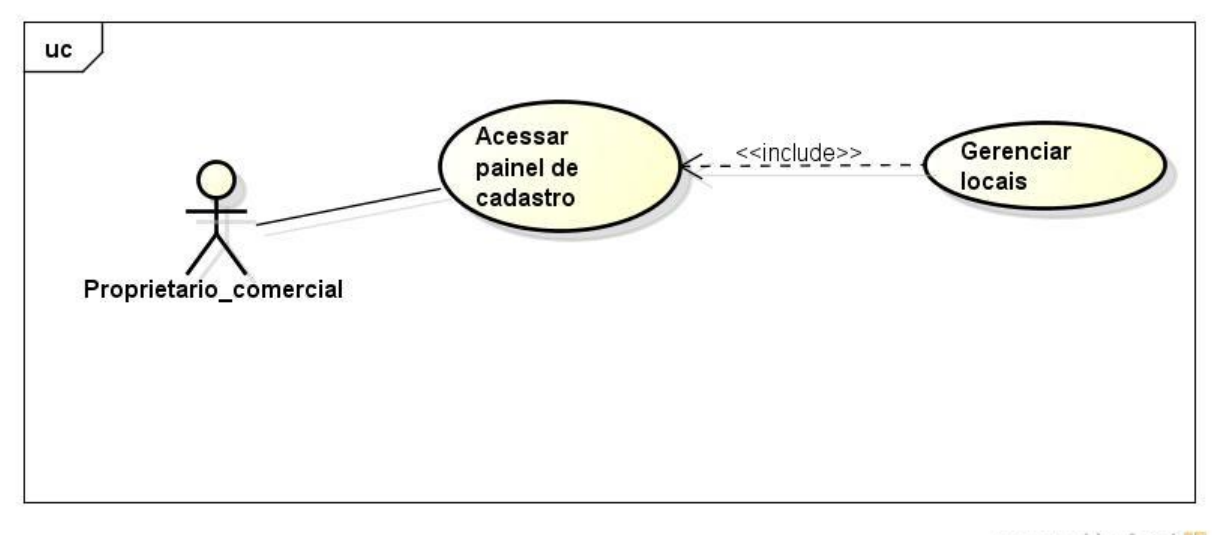

powered by Astah

Figura 3 – Diagrama de caso de uso para gerenciar locais

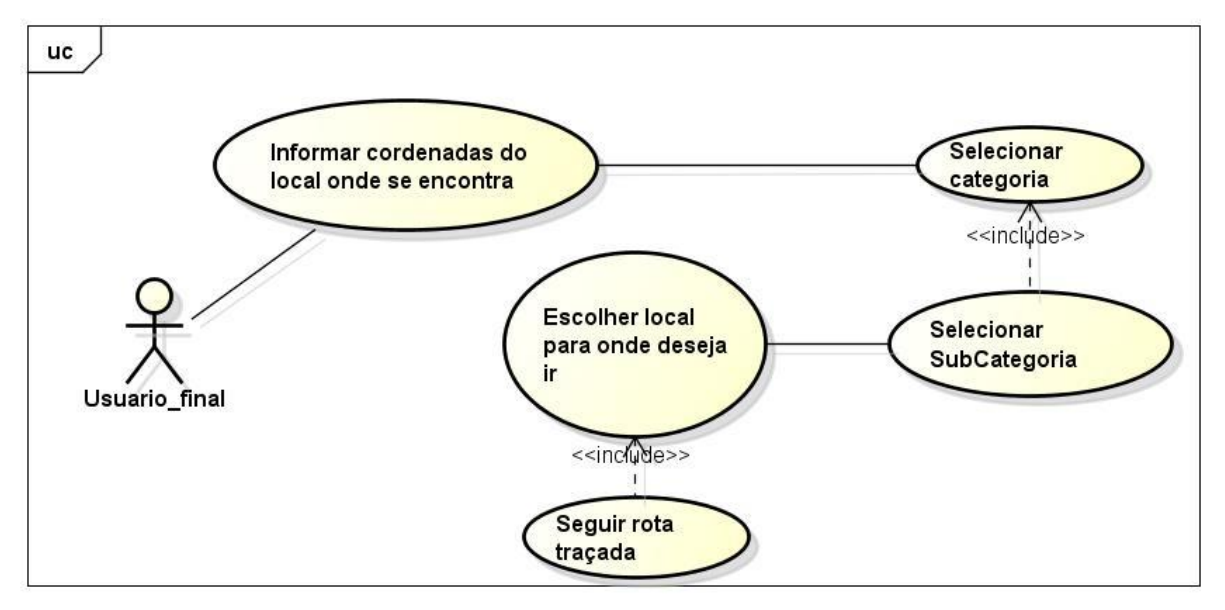

powered by Astaher

Figura 4 – Diagrama de caso de uso para localizar estabelecimento pela categoria

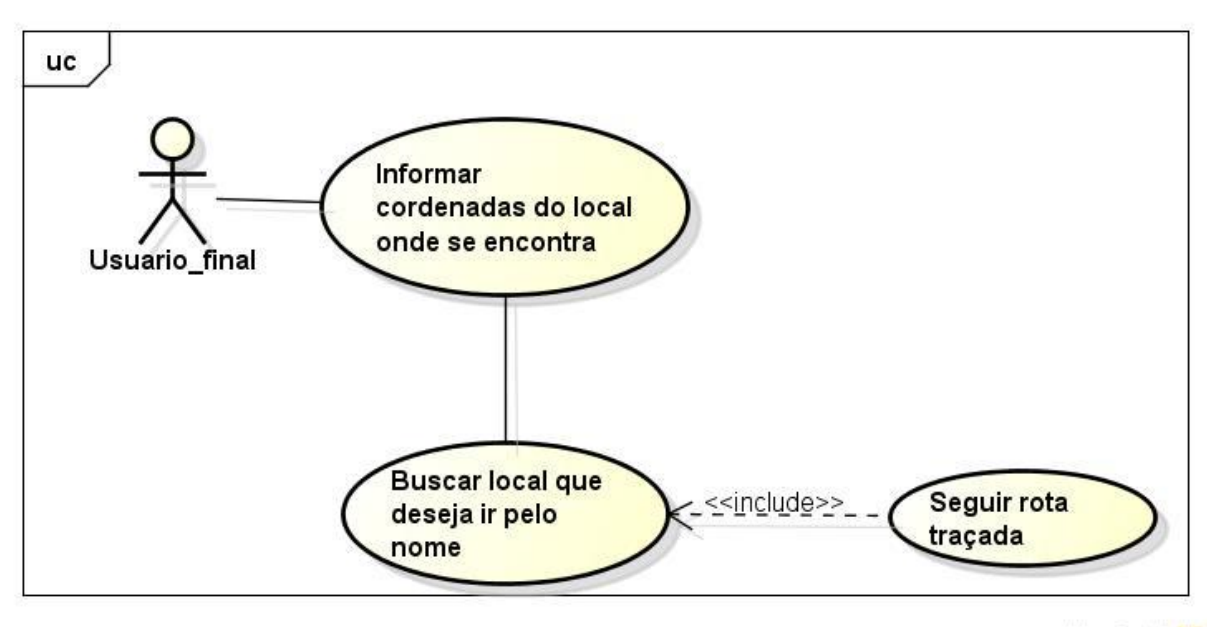

powered by Astah

Figura 5 – Diagrama de caso de uso para localizar estabelecimento pelo nome

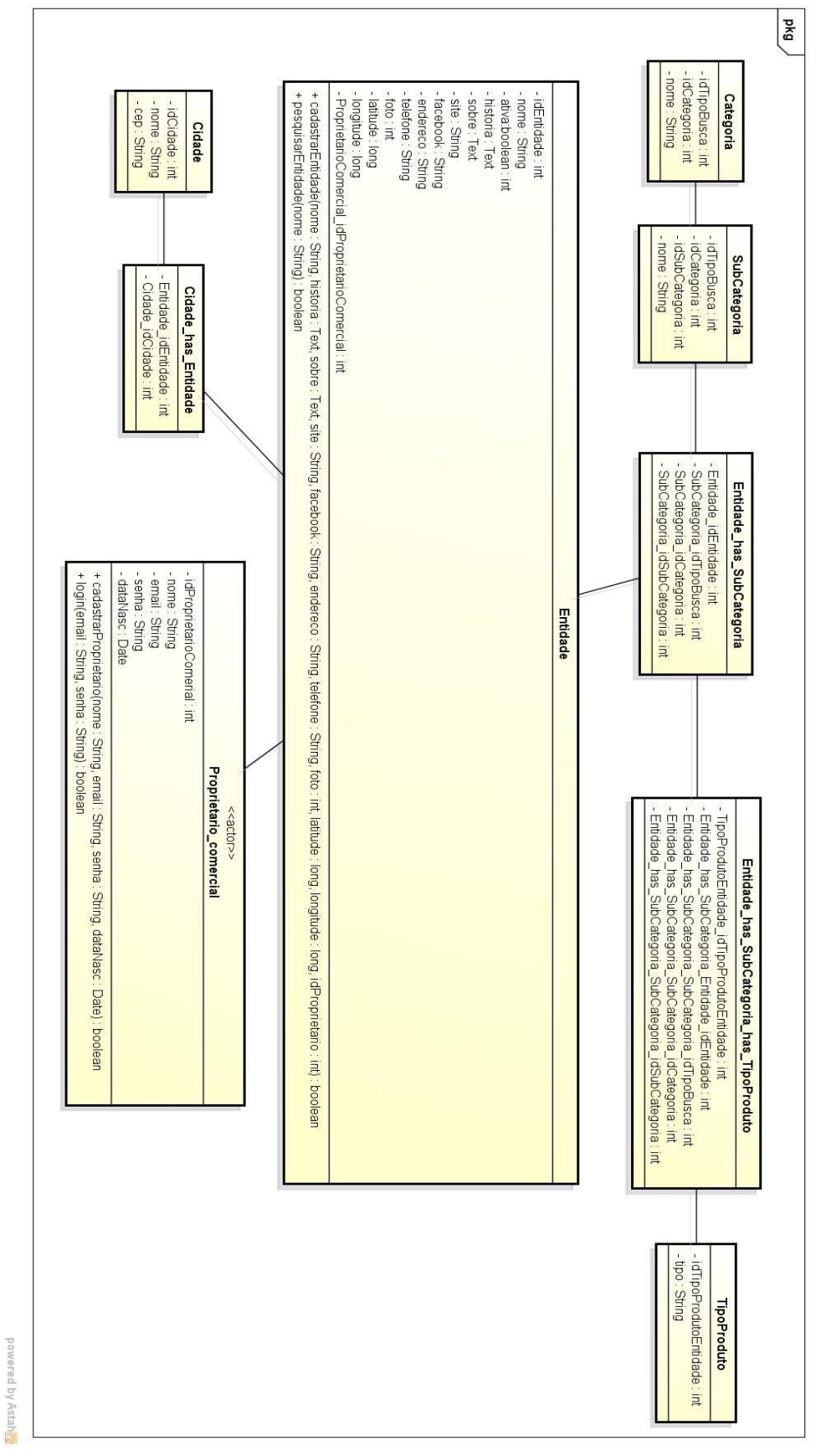

Figura 6 – Diagrama de classe

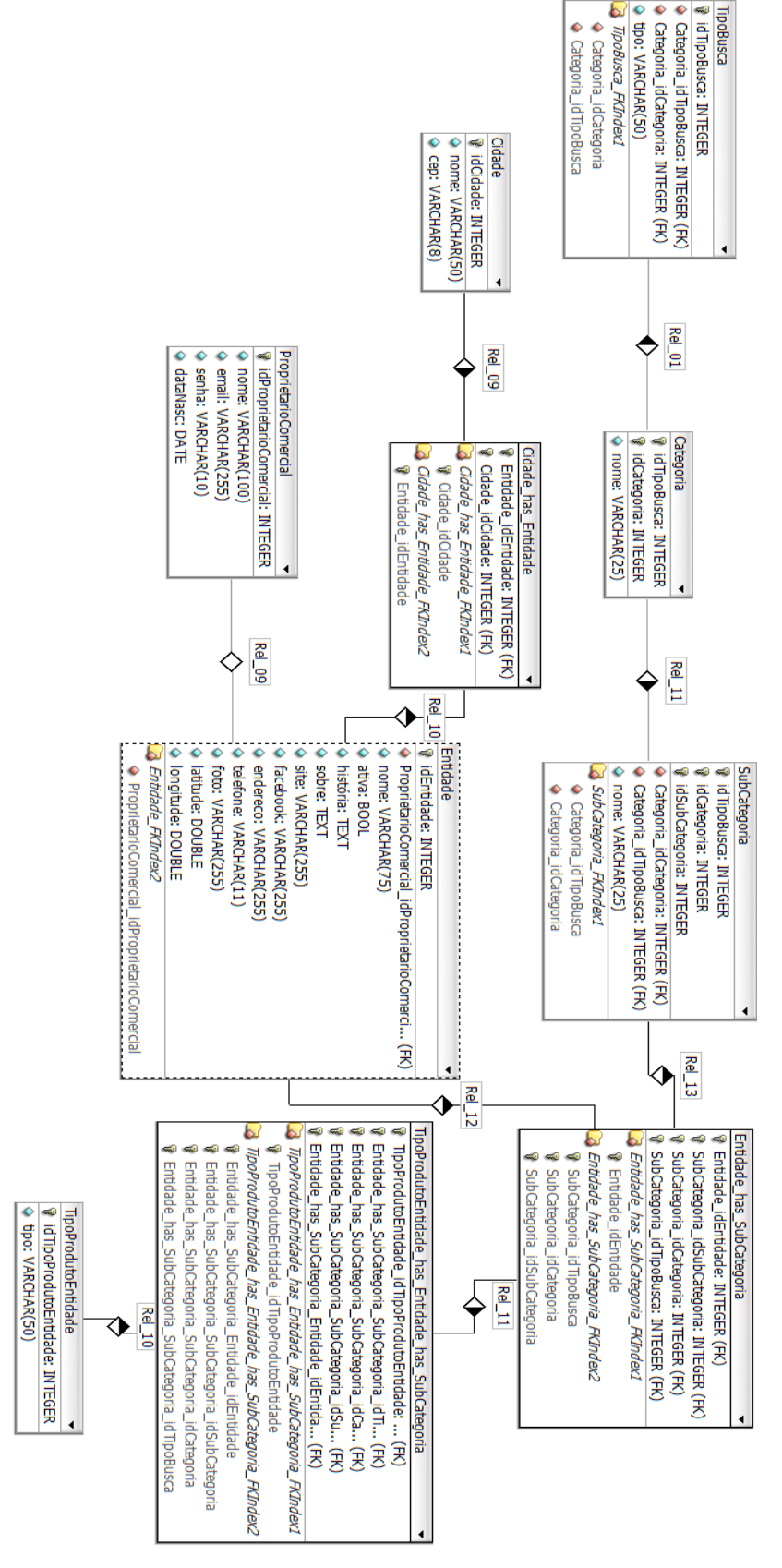

Figura 7 – ME-R Modelo Entidade-Relacionamento do Sistema de Geoposicionamento

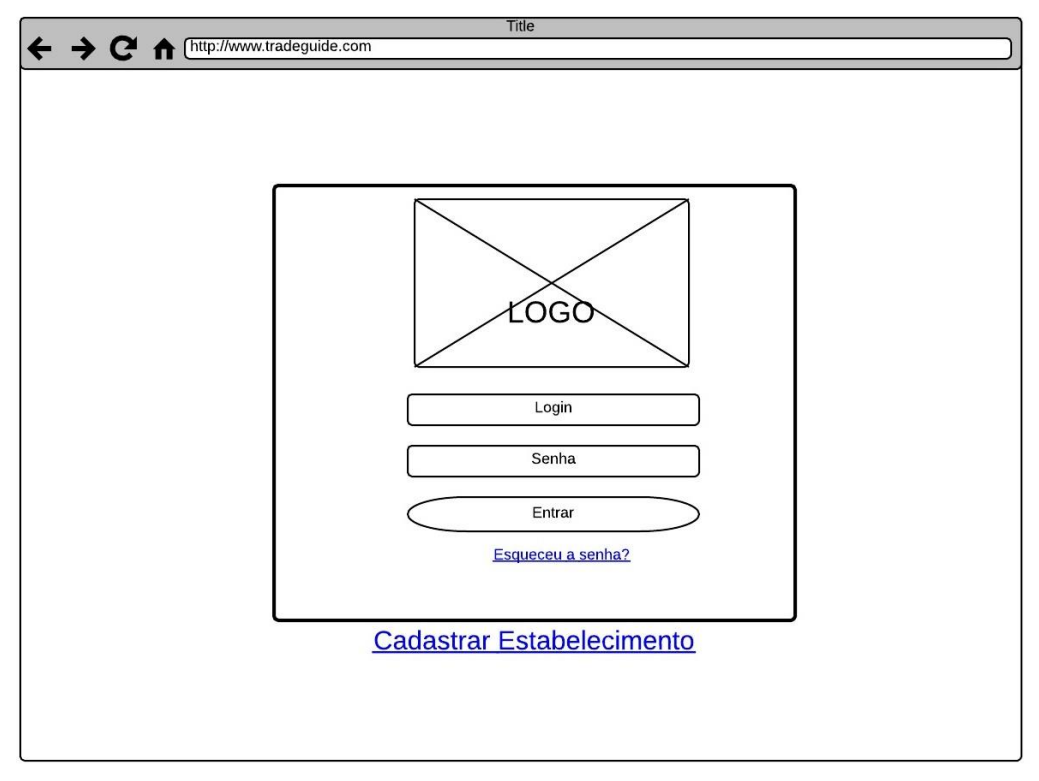

Figura 8 – Protótipo tela de *login*

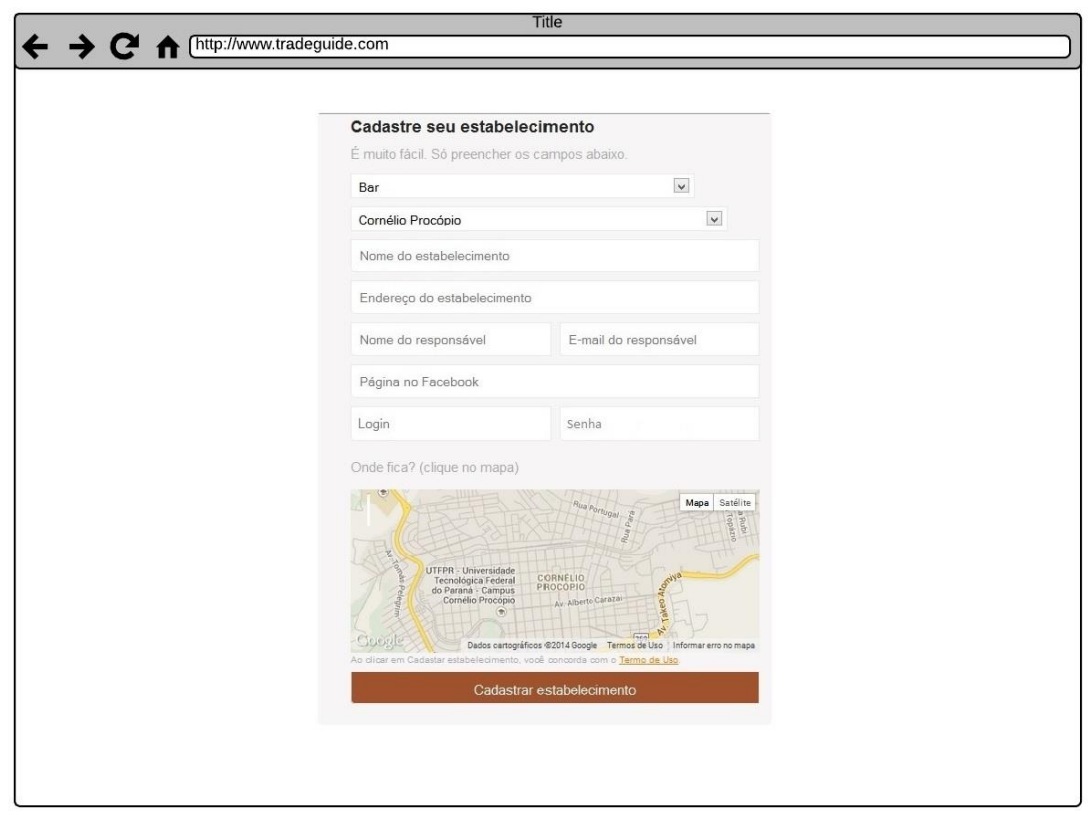

Figura 9 – Protótipo tela de cadastro

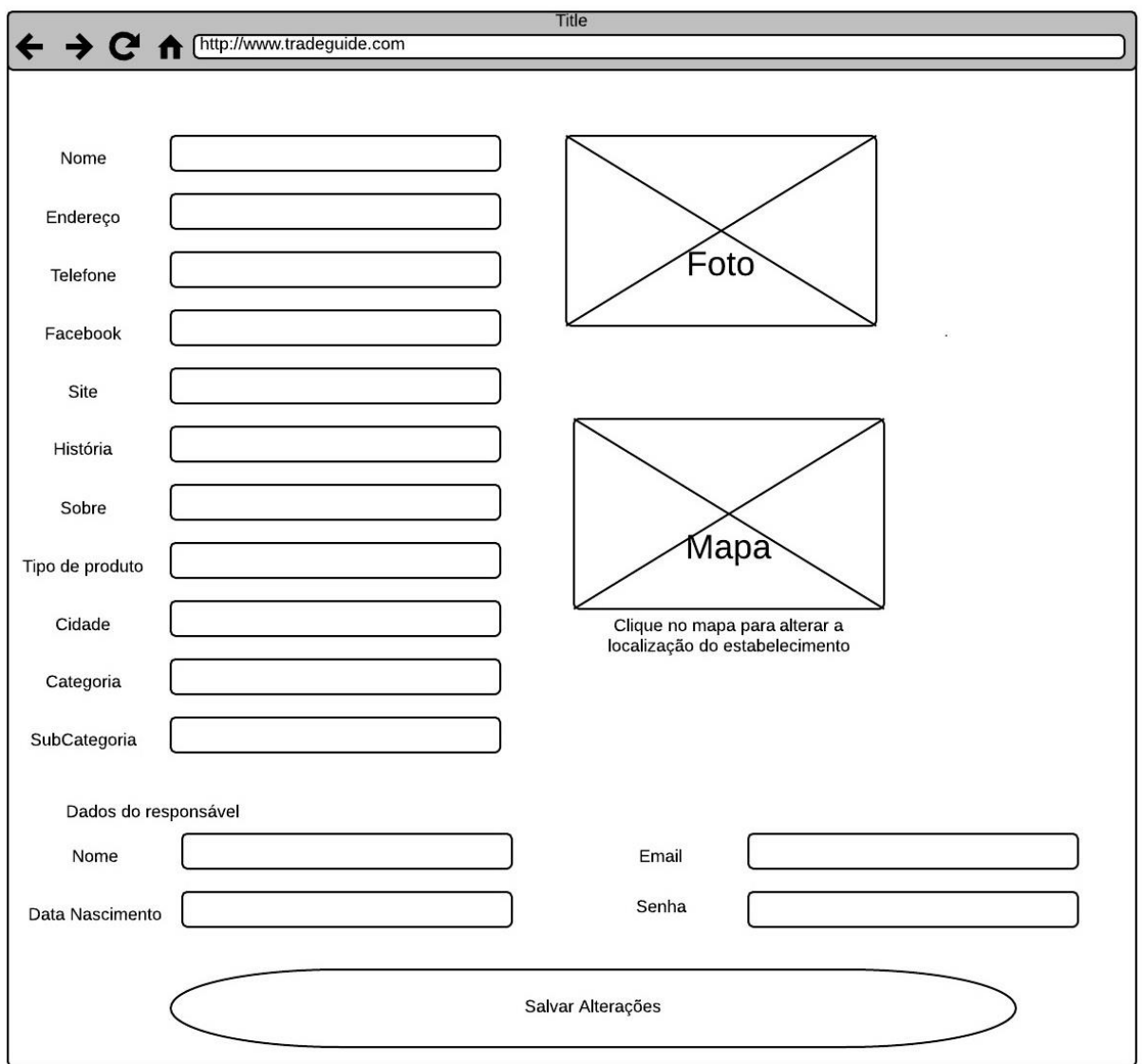

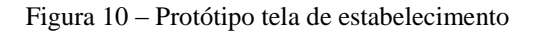

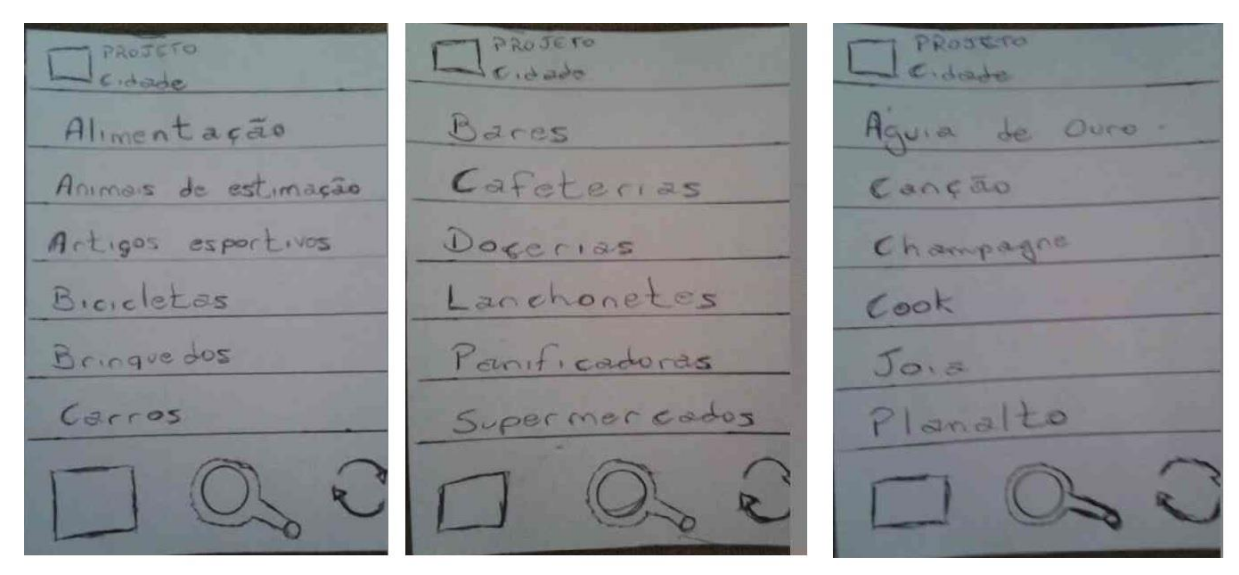

Figura 11 – Protótipo de tela aplicativo

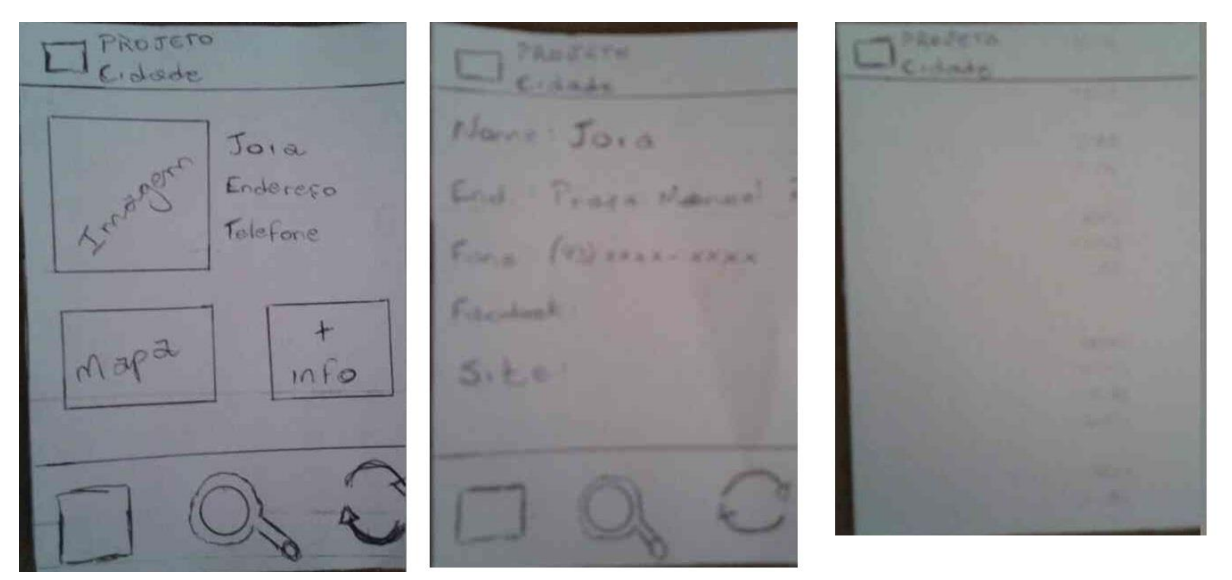

Figura 12 – Protótipo de tela aplicativo

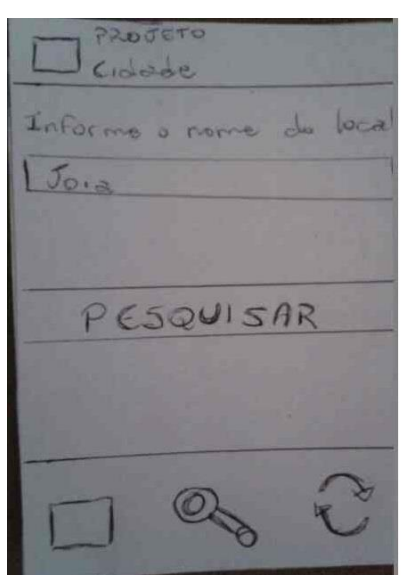

Figura 13 – Protótipo de tela aplicativo

#### <span id="page-61-0"></span>**5. CRONOGRAMA**

O projeto será trabalhado com *Sprints* semanais, procurando pulverizar as atividades de forma a reduzir suas quantidades tendo assim poucas atividades cada uma, mas uma grande quantidade de *Sprints*. Lembrando que se alguma atividade da *Sprint* não for concluída, ela volta para o *Product Backlog* e aguarda para ser terminada em outra *Sprint* e aquela *Sprint* é encerrada normalmente, mesmo sem ter sido totalmente concluída.

As atividades serão desenvolvidas a partir da data em que a proposta for aceita até a data de entrega do projeto.

As atividades serão desenvolvidas na seguinte ordem: levantamento de requisitos, objetivos, metologia, fundamentação teórica, criação do banco de dados, programação das telas do site (protótipos), testes de validação do banco de dados e das telas, desenvolvimento layout telas aplicativo, programação WebService, teste WebService, implementação da funcionalidade de busca, implementação da funcionalidade de busca, implementação da verificação de distância e testes.

# <span id="page-62-0"></span>**6. CONSIDERAÇÕES FINAIS**

Por ser um aplicativo funcional, espera-se que em detrimento do tempo aumente relativamente o número de usuários que utilizem o aplicativo. Os comerciantes por verem nele um meio de se promoverem, e os usuários por acharem os comércios com maior facilidade.

Futuramente será desenvolvido uma segunda versão do aplicativo que, além de localizar estabelecimentos, seja capaz de localizar pessoas que desejem ser encontradas, como profissionais liberais. Pessoas que prestem serviços mas não têm um escritório para atender seus clientes.

## **REFERÊNCIAS**

<span id="page-63-0"></span>GIRARDI, Gisele, et al. "**Cartografias alternativas no âmbito da educação geográfica**" *Revista Geográfica de América Central* 2.47E (2011). Disponível em: < http://www.revistas.una.ac.cr/index.php/geografica/article/view/2796>. Acesso em: 23 de março de 2014.

"**Introdução à plataforma Android**"**.** Disponível em: < http://pt.slideshare.net/natanaelfonseca/introduo-plataforma-android>. Acesso em: 02 de junho de 2014.

JUNIOR, Luiz Eduardo de Matos. "**Aplicação Móvel de Geoposicionamento para o Sistema de Transporte Público**". 2011. 85f. Monografia (Tecnologia em Informática) – Faculdade de Tecnologia São José dos Campos, São José dos Campos, 2011. Disponível em: <http://fatecsjc.edu.br/trabalhos-de-graduacao/document/aplicacao-movel-degeoposicionamento-para-o-sistema-de-transporte-publico/>. Acesso em: 21 de março de 2014.

MONICO, Joao Francisco Galera. "**Posicionamento pelo Navstar-GPS**". Unesp, 2000. Disponível em:  $\leq$ 

**Scrum**. Disponível em: < http://desenvolvimentoagil.com.br/scrum/ >. Acesso em: 10 de abril 2014.